# TARTU ÜLIKOOL MATEMAATIKA-INFORMAATIKATEADUSKOND Arvutiteaduse instituut Informaatika õppekava

# **Eliise Talvaru Patsiendiportaali kasutajaliidese analüüs**

# **Bakalaureusetöö (9 EAP)**

Juhendajad: Erkki Leego, MSc Vambola Leping, MSc

# **Patsiendiportaali kasutajaliidese analüüs**

#### **Lühikokkuvõte:**

Antud bakalaureusetöö eesmärk on analüüsida Eesti E-tervise Sihtasutuse Patsiendiportaali kasutatavust ja pakkuda välja võimalusi selle parandamiseks. Selleks korraldati kvalitatiivne uurimus, milles küsiti portaali potentsiaalsetelt kasutajatelt arvamust ja hinnanguid keskkonna erinevate aspektide kohta ning paluti täita Patsiendiportaali testkeskkonnas kindlad ülesanded. Uurimuse tulemuste, töö alguses kirjeldatud veebirakenduste kasutajaliideste heade tavade ja autori tähelepanekute põhjal toodi välja Patsiendiportaali puudujäägid ning pakuti välja võimalikud lahendused.

#### **Võtmesõnad:**

Patsiendiportaal, e-tervis, kasutajaliides, veebirakendus

#### **Analysis of the Patient portal user interface**

#### **Abstract:**

The aim of this Bachelor's thesis is to analyse the usability of the Patient portal created by the Estonian eHealth Foundation and to offer possible improvements. For this purpose a qualitative study was arranged in which potential users of the Patient portal were asked to perform certain tasks in the test environment and to evaluate and give their opinion about different aspects of the portal. On the basis of the study, the web application design conventions described in the beginning of the thesis and the author's observations Patient portal shortcomings were pointed out and possible solutions were presented.

#### **Keywords:**

Patient portal, eHealth, user interface, web application

# Sisukord

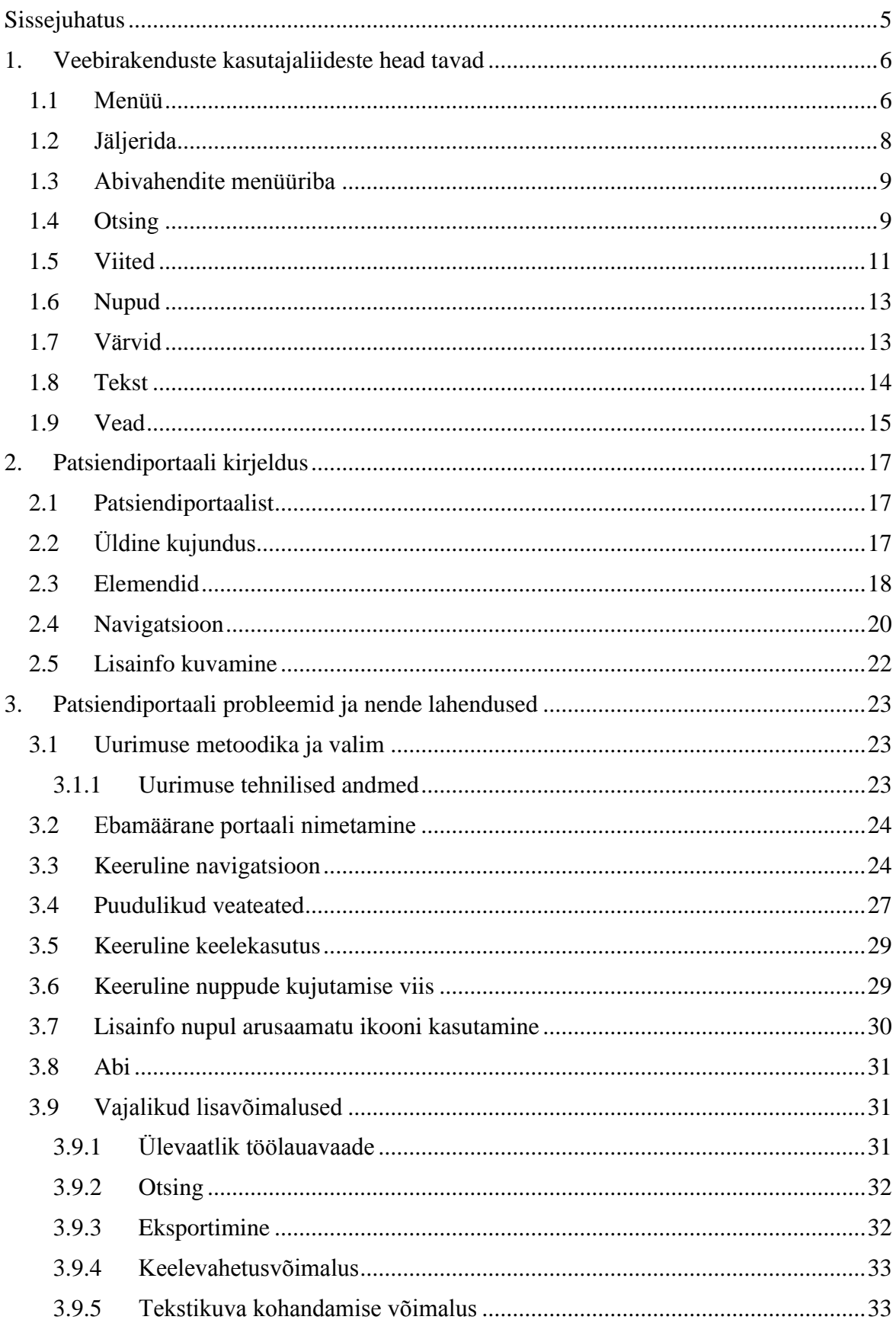

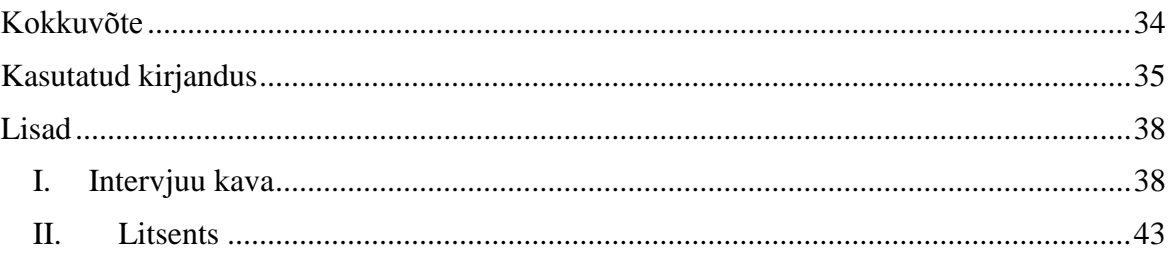

## <span id="page-4-0"></span>**Sissejuhatus**

Käesoleva bakalaureusetöö eesmärgiks on analüüsida Eesti E-tervise Sihtasutuse Patsiendiportaali kasutajaliidese kasutatavust ning pakkuda välja võimalusi selle edasiseks arendamiseks. Kuna Eestis on e-tervisega seotud teenuste arendamine aktuaalne teema, siis on ka hetkel veel väikese kasutajaskonnaga Patsiendiportaali kasutajasõbralikkuse suurendamine olulise tähtsusega.

Rakenduse arendustööd ja sealjuures selle kasutajaliidese kujundust mõjutab teemavaldkond. Patsiendiportaali puhul on tegu laiale kasutajaskonnale suunatud meditsiinivaldkonda käsitleva süsteemiga. See tähendab, et vajalik on kõrge efektiivsus, väike võimalus vigu teha ja võimetekohasus igale inimtüübile (Shneiderman & Plaisant, 2009, pp. 37-39). Tähelepanuta ei tohiks jätta ka erivajadustega kasutajaid ning võimalusel tagada nende nõudmistele sobilik keskkond.

Kuna Patsiendiportaal on riiklik süsteem, on selle arendamisel kindlam kasutada uute lahenduste asemel juba läbiproovitud ja töökindlaid võtteid (Ziraff OÜ, 2013, p. 10). See aitab kindlustada kasutajasõbralikkust ja tagada, et tegemist on intuitiivse ja kiirelt õpitava keskkonnaga.

Patsiendiportaali paremaks hindamiseks korraldati töö raames kvalitatiivne uurimus, milles küsiti portaali potentsiaalsetelt kasutajatelt arvamust ja hinnanguid keskkonna erinevate aspektide kohta. Patsiendiportaali testkeskkonda kasutades paluti uurimuses osalejatel täita ka kindlad ülesanded.

Käesoleva töö esimeses peatükis tutvustatakse veebirakenduste komponentide hetkel kehtivaid kujundamistavasid. Võimalusel tuuakse näiteid ka Eesti riiklikest portaalidest, et saada võimalikult terviklikku pilti just Eestis kasutusel olevatest headest tavadest. Teises peatükis tutvustatakse Patsiendiportaali ning kirjeldatakse täpsemalt selle komponente ning kujundust. Kolmandas peatükis tuuakse esimeses peatükis kirjeldatud veebirakenduste kasutajaliideste heade tavade, uurimuse tulemuste ja autori tähelepanekute põhjal välja Patsiendiportaali probleemsed elemendid ning pakutakse neile välja ka võimalikke lahendusi.

# <span id="page-5-0"></span>**1. Veebirakenduste kasutajaliideste head tavad**

Antud peatükis tutvustatakse veebirakenduste mõningate komponentide kujundamise tavasid. Kuna tegemist on riiklikku keskkonda, Patsiendiportaali analüüsiva tööga, siis on illustreerivate näidetena võimalusel kasutatud teisi riiklikke portaale.

### <span id="page-5-1"></span>**1.1 Menüü**

Menüü eesmärgiks on toetada veebirakenduses (või veebilehel) navigeerimist. Hea menüü toimib ka veebikeskkonna sisukaardina, kuna võimaldab näha korraga kogu sisu ning selle hierarhiat (Krug, 2006, p. 59). Olenemata menüütüübist on oluline, et kasutajatel oleks püsivalt silme ees, kus nad parajasti asuvad kogu rakenduse suhtes. Seda saab rakendada globaalse menüü (üle kogu rakenduse staatilise asukohaga ja sama välimusega menüü) abil, mis aitab hoida ühtlast joont läbi kogu kogemuse. Kasutaja asukohta keskkonnas aitab tuvastada menüüs erinevate värvide, kirjasuuruste ja tüüpide ning ikoonide (tavaliselt noolekujutise) kasutamine.

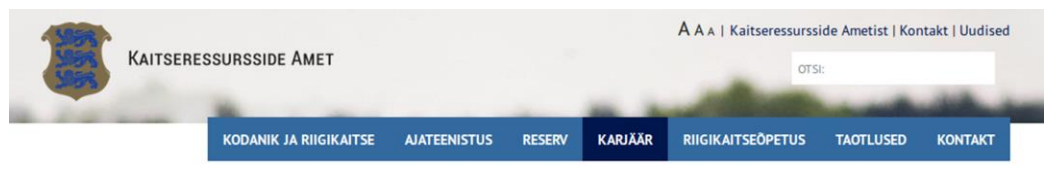

Esileht » Kariää

Joonis 1. Kaitseressursside ameti veebilehe ühetasemeline horisontaalmenüü asudes teemas "Karjäär".

Väikese mahuga staatiliste veebilehtede ja veebirakenduste puhul kasutatakse ühetasemelist horisontaalset või vertikaalset menüüd (vt Joonis 1). See tähendab, et veebikeskkonnas kättesaadavat materjali on võimalik jaotada mõnda üksikusse kategooriasse sealjuures head kasutuskogemust säilitades. Vigade vältimiseks ja ühetasandilisuse rõhutamiseks on sellise menüü elemendid esitatud ühes reas.

Ühetasandilist vertikaalmenüüd kohtab tänapäevaste kujundustega lehtedel harva. Vertikaalseid menüüsid kasutatakse pigem lisamenüüdena, mis on keskkonna peamenüüst valitud teemas täpsema navigeerimise abistamiseks. Selline menüü võib asuda nii vasakul kui ka paremal lehepoolel. Samas keelekeskkondades, kus loetakse vasakult paremale, on heaks tavaks joondada menüüsid ja nende sisuelemente vasakule (Nielsen, 2006; Nielsen, 2008). Lisamenüüsid kasutatakse nii ühetasandiliste kui ka mitmetasandiliste, ehk kaskaademenüüdena (vt Joonis 2). On ka leitud, et kaskaadmenüü (*expanded hierarchy*) üksi ei ole kuigi tõhus navigeerimisvahend, kuna soodustab vigade ja lisaklõpsude tegemist ning seeläbi aeglustab kasutamist (Maldonado & Resnick, 2002). Seetõttu on seda mõistlik rakendada lisamenüüna.

Peamise menüüna kasutatavad mitmetasandilised ehk laienevad menüüd on kujunenud laialtkasutatavaks tavaks suuremasisulistes veebikeskkondades, kus on infot võimalik või vajalik esitada väga struktureeritult ning vastavalt oludele ka seletavalt illustreerida (Nielsen, 2010). Need sarnanevad tarkvaralahendustes kasutusel olevale rippmenüüle (*drop-down menu*).

Laieneva menüü puhul kasutatakse tavaliselt tehnikat, kus lisavalikud avanevad hiirekursori hõljumisel (*hover*) üle vastava menüünupu. Harvem on kohata lahendusi, kus lisamenüü avaneb vaid hiireklõpsu tagajärjel. Hiireklõpsu üksi kasutades on lisamenüü kasutamine pigem kohmakas ning kulutab rohkem kasutaja aega. Hõljumisel avaneva lisamenüü eeliseks on aga juurdepääsukiirus, kuna kasutaja pääseb sisule ligi ühe klõpsu võrra kiiremini (Miller, kuupäev puudub).

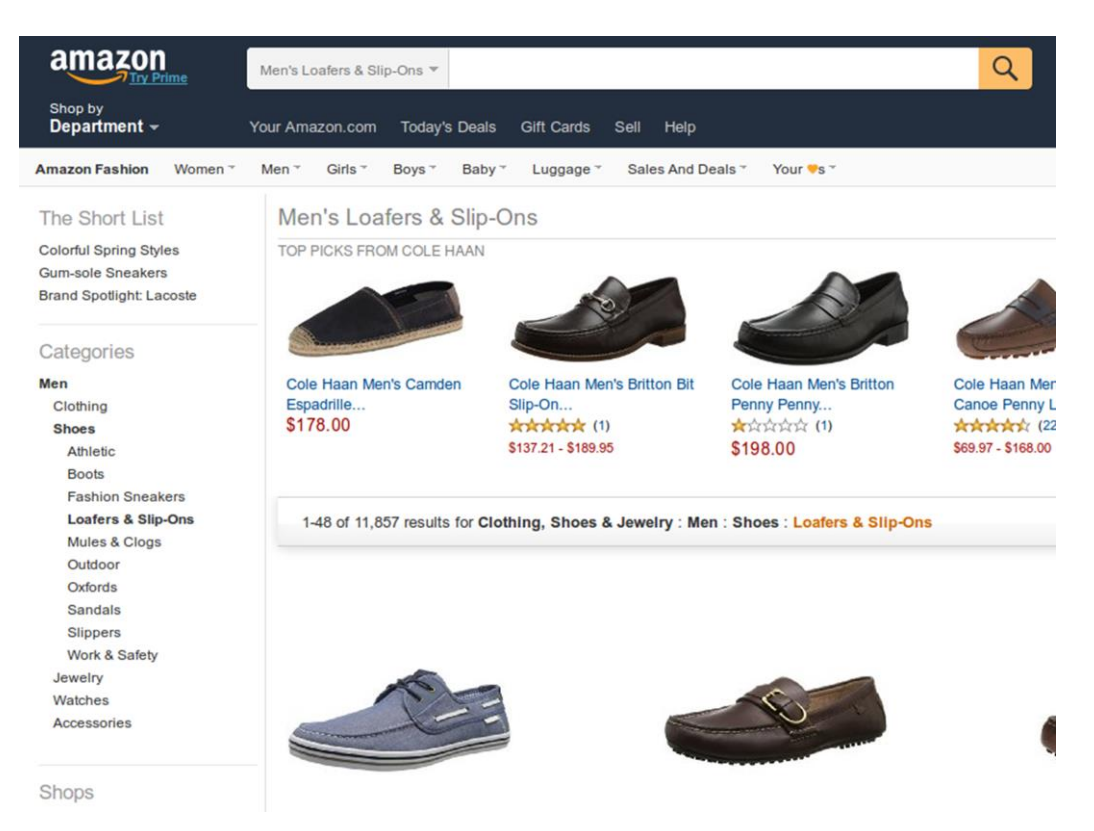

Joonis 2. Veebipoe Amazon vasakul asuv vertikaalne kaskaadmenüü viimase võimaliku tasemeni avatuna.

Et kasutajalt mitte liigset täpsust nõuda ning võimaldada tal menüüs voolujoonelist liikumist (diagonaalsete liigutustega), on vaja rakendada arenduses väga täpseid ajalisi piiranguid ja *trigger*'eid ehk päästikuid. Jakob Nielsen (2009) on välja toonud, et lisamenüü avanemiseks peaks hiir hõljuma peamenüünupu kohal vähemalt 0,5 sekundit ja avanemisprotsess peaks toimuma 0,1 sekundi jooksul. Samade näitajate järgi peaks toimuma ka lisamenüü sulgumine – hiirekursor peaks selleks hõljuma menüüalast väljapool vähemalt 0,5 sekundit ja sulgemisprotsess peaks võtma aega alla 0,1 sekundi.

Vaid hõljumisega avaneva laieneva menüü paremaks alternatiiviks on kasutada lahendust, kus hõljumine ja klõpsamine töötavad koos (vt Joonis 3). Sellises lahenduses avab peamenüü nupul hõljumine endiselt lisamenüü, kuid samal nupul klõpsamine viib vastava ülemkategooria lehele, kus muuhulgas esitatakse ka kõik lisamenüü valikud ühes kohas HTML-viidetena. See hõlbustab kasutamist nii puutetundlikel seadmetel kui ka vaegnägijate (kes kasutavad näiteks ka ekraanilugemistarkvara) ja koordinatsioonihäiretega (*motor skills impairment*) inimeste jaoks.

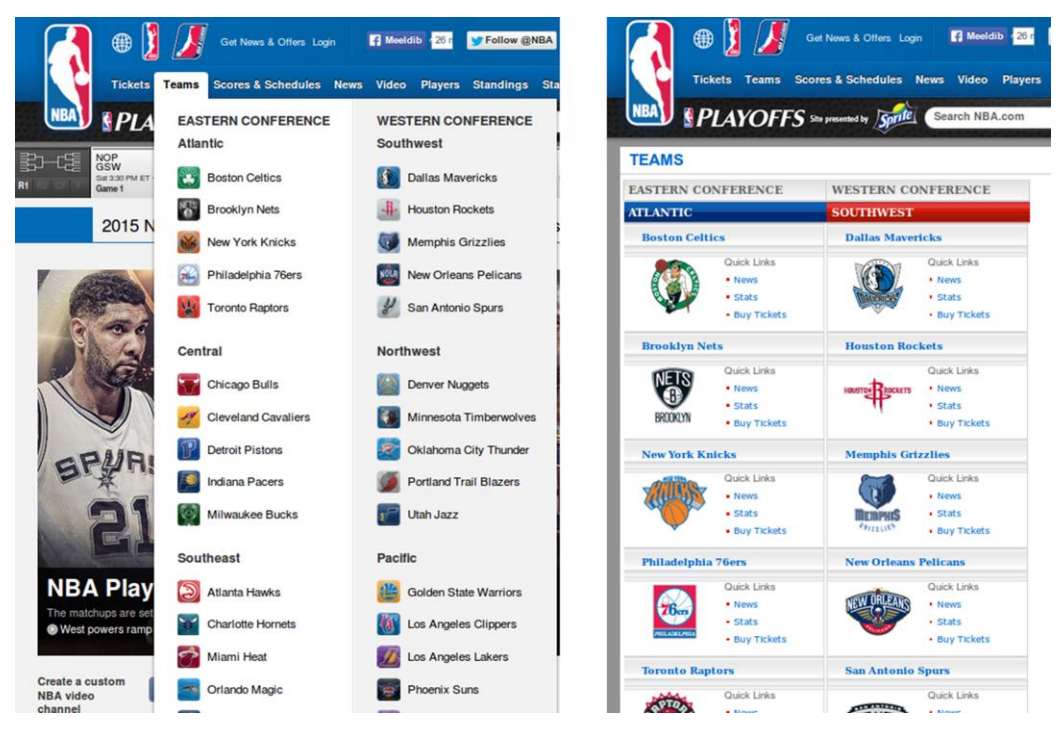

Joonis 3. www.nba.com - Vasakul pildil "Teams" hõljumisega avatud alammenüü; paremal pildil "Teams" klõpsuga avatud leht.

# <span id="page-7-0"></span>**1.2 Jäljerida**

Jäljerida näitab horisontaalse järjestusena kasutaja suhtelist asukohta veebikeskkonnas. Algpunktiks on avaleht, millele lisatakse paremale järjest juurde viiteid sügavama taseme lehtedele vastavalt keskkonna hierarhiale. Seega ei tohiks jäljerida näidata kasutaja navigatsiooniajalugu, vaid tema asukohta keskkonna kontekstis (Nielsen, 2007).

Kuna jäljerida ei näita keskkonna kohta tegelikult piisavalt infot (Krug, 2006, p. 77), siis on oluline seda mitte kasutada ainukese, vaid teisese navigatsioonivõimalusena, näiteks peamenüü täiendusena. Võimalus ühe klõpsuga liikuda ülemise taseme lehele (Nielsen, 2007) muudab jäljerea kasulikuks vahendiks ka veateadetele reageerimisel.

Visuaalsest aspektist peaks jälgima, et jäljerida asub veebikeskkonnas staatiliselt ülaosas, kasutab lehe nimede vahel eraldajaid, on muust tekstist väiksema kirjasuurusega ning

| Vaegnägijatele         |                            |                            |                            |
|------------------------|----------------------------|----------------------------|----------------------------|
| <b>LOGO</b>            |                            |                            |                            |
| Sisene Iseteenindusse: |                            | <b>Mobiil-id</b><br>$+372$ |                            |
| Avaleht                | Teenuste grupi<br>pealkiri | Teenuste grupi<br>pealkiri | Teenuste grupi<br>pealkiri |

Avaleht » Teenuste grupi pealkiri » Valitu päringu pealkiri

Joonis 4. Trinidad Consulting OÜ "Iseteeninduskeskkondade raamistiku" (2014) soovitus jäljerea kuvamiseks.

märgib ära viimase järjekorraelemendi ehk hetkeasukoha (Krug, 2006, p. 78). Enamikes veebikeskkondades, kus on kasutatud jäljerida, on see joondatud ka lehe vasakusse äärde.

Jäljereal olevate linkide eraldajatena on kasutusel mitmeid sümboleid, näiteks nooled, kaldkriipsud, koolonid või erinevad ikoonid. Kõige intuitiivsemaks loetakse aga noolekujulisi sümboleid, mis viitavad edasi liikumisele (Krug, 2006, p. 78). Samuti peaks tähele panema, et linke kuvataks nii, et kasutajale oleks nende funktsionaalsus selgesti arusaadav. Seda saab saavutada, kasutades sama stiili, mida rakendatakse antud veebikeskkonnas kõikide ülejäänud linkide puhul. Joonisel 4 on näha Trinidad Consulting OÜ poolt loodud "Iseteeninduskeskkondade raamistiku" (2014) hea näide jäljerea kujundusest ja paigutusest.

### <span id="page-8-0"></span>**1.3 Abivahendite menüüriba**

Abivahendite menüüribale (*utilities bar*) on tavaliselt lehe päises asuv kasutaja abistamiseks loodud vahend, mis sisaldab veebirakenduse olulisi elemente, mida ei ole võimalik sisuhierarhiasse paigutada. Selles võivad olla näiteks lingid "Kasutajatugi", "Sisukaart", "Ostukorv", "KKK", "Kontakt" või "Registreeru". Viited, mida seal kasutada sõltuvad veebirakenduse temaatikast, näiteks e-poe ja uudisteportaali abivahendid on oluliselt erinevad. Küll aga kehtib kõikide puhul soovitus, et korraga ei tohiks kuvada üle viie erineva abivahendi. (Krug, 2006, p. 65)

Kasutajatugi tähendab kasutaja võimalust võtta mingis küsimuses ühendust antud veebirakenduse kontaktisikuga. See võib olla lahendatud mitmel viisil, näiteks rakendusesisese sõnumivormina, reaalajas toimuva rakendusesisesese suhtlusena (*chat*) või telefoni teel kontakteerumisena. "Iseteeninduskeskkonna raamistiku" (Trinidad Consulting OÜ, 2014, p. 62) soovitused kasutajatoe lahenduse loomisel rõhutavad mitme alternatiivse võimaluse olemasolu vajalikkust. Kasutajal peab olema võimalik abi saada nii rakendusesisese kui ka –välise kanali kaudu. Telefoni teel suhtlemine on oluline madala arvutikasutusoskusega inimeste jaoks ning kirjalik kontakteerumine on vajalik kõne- ja kuulmishäiretega kasutajatele.

Korduma kippuvate küsimuste (KKK) leht on heaks viisiks kasutajaid tavalisemates küsimustes kiirelt aitamiseks. Selleks peab seda olema ka mugav kasutada. Vastuste leidmise suurimaks abistajaks on KKK-s otsese otsinguvõimaluse pakkumine. Samas ei maksa alahinnata ka organiseerituse tähtsust. Küsimuste teemadesse jaotamine muudab nende vahel navigeerimise oluliselt lihtsamaks. Kuna enamus kasutajaid üritab sobivat küsimust leida võimalikult kiirelt, tuleks neid muust tekstist välja tuua näiteks teistsuguse värvi või rasvase (*bold*) kirjaga kujutades. Pakutud vastuste paremaks selgitamiseks on oluline kasutada võimalikult lihtsat keelt ning vajadusel ka illustratsioone. (Moon, 2013)

### <span id="page-8-1"></span>**1.4 Otsing**

Otsingu poole pöörduvad kasutajad peamiselt kahel põhjusel: nad teavad täpselt, milleni soovivad jõuda või nad on iseseisvalt veebikeskkonnas midagi otsides ummikusse sattunud ning kasutavad otsingulahtrit varuväljapääsuna (Nielsen, 2001). Seetõttu on oluline, et kõigil, ka väga väikesemahulistel veebikeskkondadel oleks olemas otsinguvõimalus.

Tänapäevastes veebisaitides on heaks tavaks kuvada otsinguvõimalust lehe ülaosas paremas servas asuva lahtri näol (Sherwin, 2014). Harvem on kasutusel eraldi otsinguleht. Steve Krug (2006, p. 67) soovitab, et otsingulahter peaks alati koosnema kolmest kindlast elemendist: kast, nupp ja sõna "otsing" ning hoidma lihtsat joont selge keelekasutuse ja väheste täpsustusvõimalustega. Võimalust otsingut kitsendada kategooriavalikuga või ",Täpsem otsing" ("Advanced search") (vt Joonis 5 ülemise pildi näide eesti.ee-st) lingiga tuleks pakkuda keskmise kasutaja võimekust arvesse võttes. Jakob Nielsen (2001) soovitab ka linki "Täpsem otsing" kuvada alles otsingutulemuste lehel.

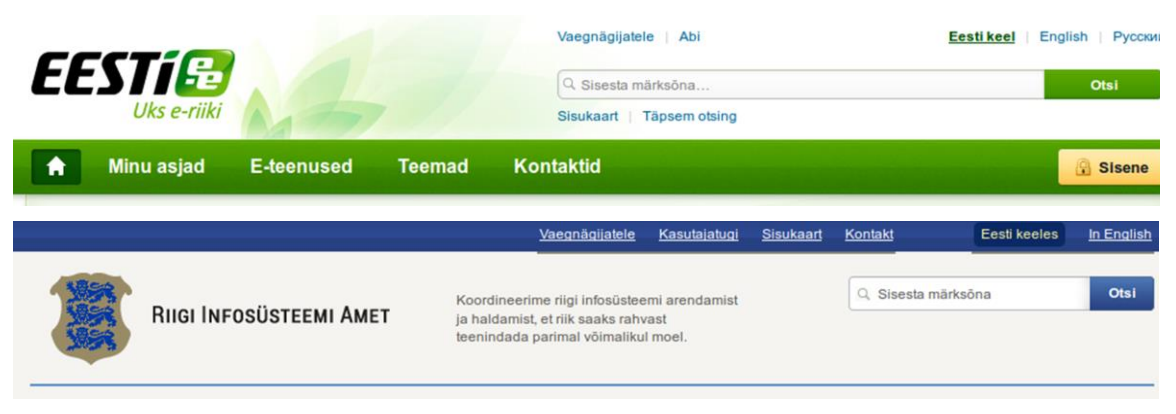

Joonis 5. Otsingul "Otsi" nuppu kasutavad portaalid eesti.ee ja ria.ee.

Otsingusektsiooni kujundamise juures on oluline, et tekstisisestuskast oleks nii suur, et see oleks koheselt märgatav ning sinna mahuks loetava kirjasuurusega mitu otsingusõna. Suurt otsingulahtrit ja "Otsi" nupu kasutamist (vt Joonis 6) soovitab ka Trinidad Consulting OÜ poolt loodud "Iseteeninduskeskkondade raamistik" (2014, p. 22).

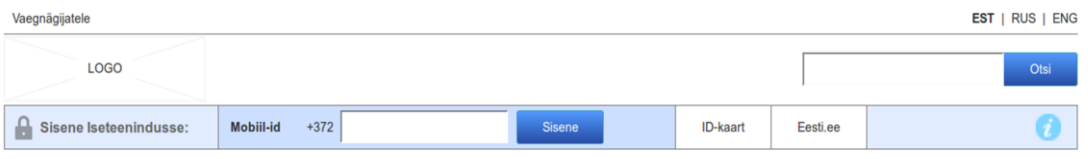

Joonis 7. "Iseteeninduskeskkondade raamistiku" (2014) näidis avalehe ülaosast.

Kuigi endiselt on otsingu ja otsingunupu puhul soovituslik eelkõige kasutada sõna "otsi" ja selle erinevaid vorme siis ekraaniruumi väärtuslikkuse tõttu (eriti mobiilsete seadmete puhul) leiab kasutust ka luupi kujutav ikoon (vt Joonis 7). Kuna ikoon võtab vähem ruumi kui sõna, tähendab see, et kogu otsinguala on ka vähemmärgatav. Seetõttu on soovituslik kasutada antud ikooni võimalikult suurelt ja kontrastselt ning selle kõrval püsivalt nähtaval ka tekstisisestuskasti. Samuti tuleks kasutajale anda võimalus otsingut alustada lisaks nupuklõpsuga ka "Enter" klahviga. Erandiks on väikeste ekraanide kuvad (näiteks nutitelefonid ja -kellad), kus tekstilahter võib avaneda ka alles ikoonipuutel. (Sherwin, 2014)

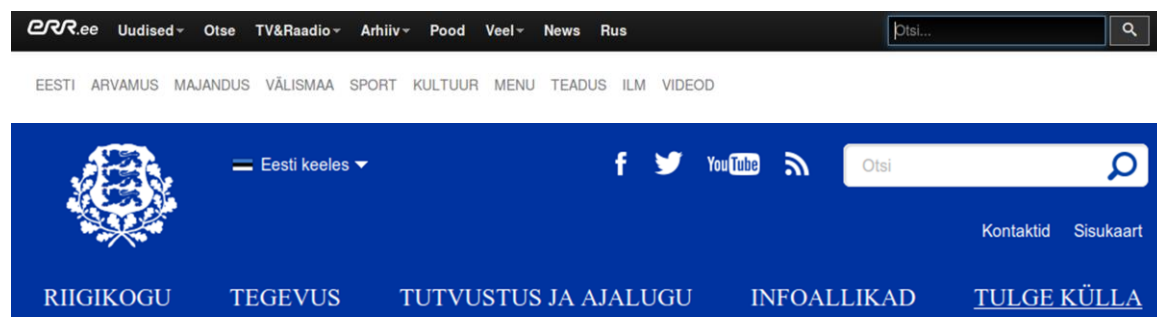

Joonis 6. Otsingul luubiikooni kasutavad portaalid err.ee ja riigikogu.ee.

Otsingutulemuste lehel on vajalik kuvada eelkõige sõna või sõnu, mida kasutati otsimisel. Seda võib teostada nii pealkirja näol kui ka lihtsalt antud fraasi otsingulahtrisse nähtavale jätmisega. Samuti on kasutajale suhtelise informatsiooni andmisel oluliseks elemendiks tulemuste arv. (Russell-Rose, 2013)

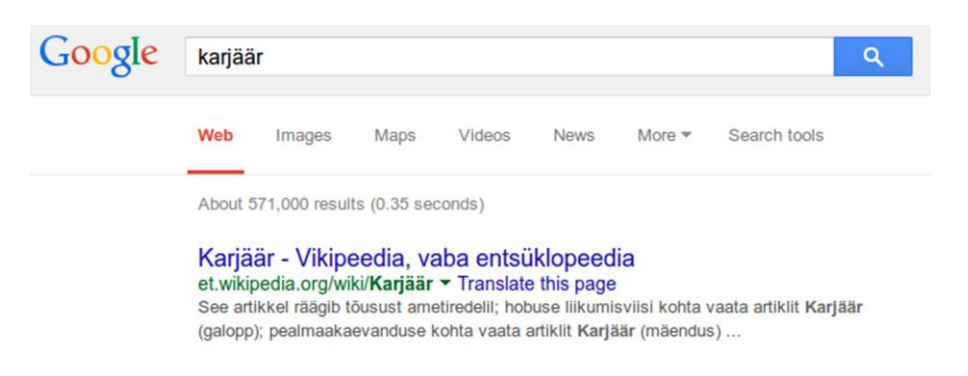

Joonis 8. Google otsingumootori tulemuste vaade.

Üksikute otsingutulemuste kujundamisel tuleb tegeleda kokkuhoidliku ruumikasutusega. Nii ei jää kasutajale potentsiaalselt vajalikud tulemused kerimisjoone alla peidetuks. Arvesse tuleb võtta ka antud veebikeskkonna sisu. Näiteks veebipoodides on tulemustes oluline näidata pilte, samal ajal kui uudisteportaalis on vajalikuks lisainfoks avaldamiskuupäev ja autor. Tavapäraseks malliks on aga kuvada kolme põhielementi: pealkirja, sisu lühikirjeldust ja veebiaadressi (vt Joonis 8). Kõik need peaks loetavuse parandamiseks olema erinevalt vormindatud. Kui pealkiri on ka link (klõpsatav?), siis peaks kasutama selle puhul sama stiili, mida kasutatakse ülejäänud veebikeskkonnas linkide kuvamisel (vt Joonis 9). (Russell-Rose, 2013)

Esileht » You searched for "kariäär"

# Tulemused otsingule: karjäär

Karjäär

Öppimisvõimalused Kaitseväe Ühendatud Öppeasutustes

Viimati uuendatud: 21/05/2014

# Värbamiskampaania koos liitlastega

03/11/2014

Täna. 3. novembril, algab Scoutspatalioni värbamiskampaania pealkirjaga "Teras II", Kaitseressursside Ameti kampaania kutsub Scoutspataljoni ridadesse teenistusse kõiki mehi ja naisi, kelle eesmärk on väljakutseterohke ja huvitav

Joonis 9. kra.ee otsingutulemuste vaade.

#### <span id="page-10-0"></span>**1.5 Viited**

Hea navigatsioonilahenduse märgiks on, et kasutaja saab aru, kust ta tuli, kus ta on ning kuhu ta saab edasi minna (Nielsen, 2004). Seda aitab teostada linkide kasutamine. Need seovad omavahel erinevaid dokumente ning on hea kujunduse korral aitavad kasutajal rakenduses kiiremini soovitud asukohani jõuda. Linkide kujutamise stiil ei ole kuigi palju aja jooksul muutunud. Tänini on tavaks, et teksti sees olev sõna või fraas, mis on ülejäänust erinevat värvi ning tihti ka allajoonitud, märgib viidet teisele veebikeskkkonnale või lehele.

Linkide kuvamisega tuleks hoida ühtset joont läbi kogu portaali ning seetõttu tuleks hoolikalt jälgida muus tekstis taoliste stiilide kasutamist. Oluline on ka, et sinist värvust, mida on harjutud kohtama vaid linkide puhul, ei kasutata muu teksti värvimiseks. Samuti tuleks hoiduda mitte-klõpsatavate elementide allajoonimisest. (Nielsen, 2001)

Praeguseks on tavad veidi paindlikumad ning võib kohata linke, mis on kas allajoonimata või teist värvi kui tavapärane hüperlingi-sinine. Allajoonimata ja muudmoodi eristatavaid, näiteks teise värviga kuvatavaid linke kasutakse sama kiirelt ja osavalt kui tavapäraseid allajoonitud linke (Tullis & Siegel, 2010). Seega ei ole tavakasutaja seisukohalt oluline, et link oleks muust tekstist välja toodud just allajoonimise abiga. Sama on leidnud ka Google, kes oma otsingutulemuste lehtedel loobus linkide allajoonimise juba 2014. aasta alguses, muutes nende peadisaineri Jon Wiley sõnul lehe väljanägemise puhtamaks ja sisu loetavamaks (Warren, 2014).

Kui veebikeskkonna puhul on oluline tagada ka nägemisraskustega ja värvipimedate inimeste kasutusmugavus, tuleks arvesse võtta, et ohutuim variant on endiselt linkide allajoonimine. See kehtib eriti siis, kui linkide värv on tavapärase sinise asemel raskestieristatavat tooni, näiteks punane või roheline. (Nielsen, 2004)

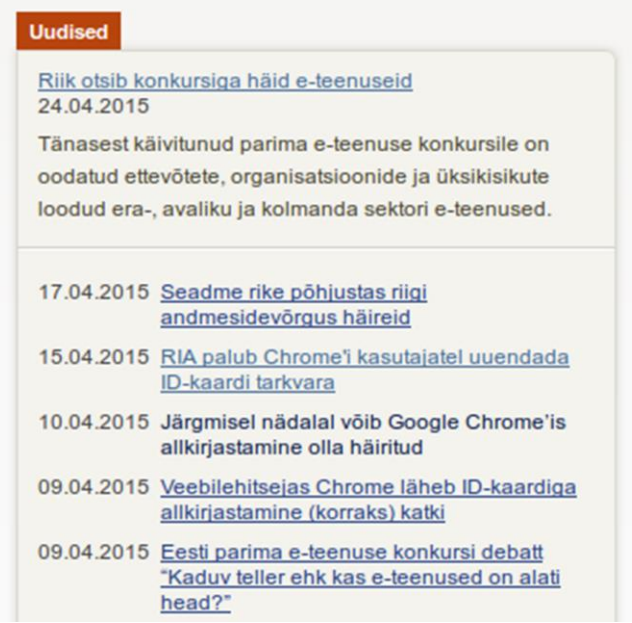

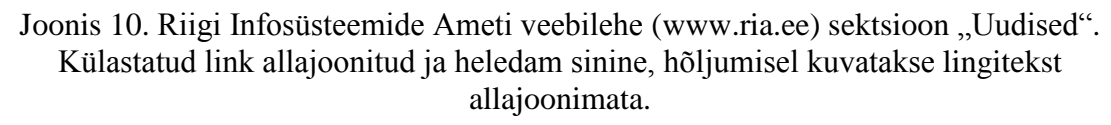

Kuna linkide peamine eesmärk on abistada veebiruumis navigeerimist, ehk anda aimu võimalikest "sihtkohtadest" ja juba külastatud lehtedest, siis on heaks tavaks märgendada ära ka lingid, mille viiteid on juba külastatud. See vähendab kasutajal võimalust oma tegevusi tahtmatult korrata, eristab sarnaseid linke ning aitab keskkonnas sujuvamalt navigeerida ja infot leida. Külastatud ja külastamata linkide eristamist on lihtne rakendada erinevate värvide kasutamisega. Külastamata lingid on eredamat ja selgemat värvi ning linkide omavahelise seotuse näitamiseks on külastatud lingid sama värvi tuhmimat ja tumedamat tooni, viitamaks kulunud või kasutatud välimusele (vt Joonis 10). (Nielsen, 2004)

Kui linkide puhul ei ole kasutatud tavapäraseid eristamise viise, siis aitab seda teostada ka lingi stiili muutmine sellel hõljumise korral. Lingil hõljumise näitamise jaoks ei ole välja kujunenud ühtset tava. Kasutatakse nii sama värvi erinevate toonide, vastasvärvide kui ka allajoonituse vaheldumist või mitut taolist võimalust korraga. Hõljumisefektide kasutamisega tuleks aga ettevaatlik olla, et kasutajal ei tekiks tunnet nagu ta viibiks kaootilises keskkonnas (Nielsen, 2004).

Hiirekursoriga lingi kohal hõljumise korral on kasutusmugavuse edendamiseks võimalik kasutada ka linkide seletuste ehk lingipealkirjade kuvamist. Nende rakendamine aitaks kasutajal paremini otsustada, kas tegemist on tema jaoks sobiliku viitega ja kas ta soovib selle sihtkohta liikuda. Lingipealkiri peaks kuvama kas viidatava veebikeskkonna nime või viidatava lehe pealkirja. Samuti on heaks variandiks ka lehe lühiinfo kuvamine. Seejuures on aga oluline jätta pealkirja pikkus maksimaalselt 60-tähemärgiliseks. (Nielsen, 1998)

# <span id="page-12-0"></span>**1.6 Nupud**

Nupud ja muud klõpsatavad elemendid peaks olema selgelt eristatavad. Pikalt kasutusel olnud tavaks oli kolmemõõtmelises stiilis, ehk ruumilise välimusega nuppude kasutamine, kuid nüüd on populaarsust kogumas *flat* ehk lamedas stiilis kujundus. Antud stiili peaideeks on kasutajaliidese visuaali lihtsamaks muutmine, kuid sellega on võimalik ka üle piiri minna. Ülelihtsustamine muudab kasutuskogemuse aga liialt keeruliseks ning on võib olla raske eristada, kas element on klõpsatav või mitte. (Loranger, 2015)

Seega on oluline nuppude kujundamisel endale eesmärgiks seada siiski võimalikult palju reaalsete (füüsiliste) nuppudega sarnasuse säilitamine. Kolmemõõtmelisusest loobudes võiks aga alles jätta elementidel ristkülikukuju ja võimalusel ka ümarad nurgad. Samal ajal on ka vajalik jälgida, et mitteklõpsatavad elemendid meenutaks võimalikult vähe nuppe, seega tuleks vältida elementidel näiteks ristkülikukujuliste ühevärviliste taustade kasutamist. (Loranger, 2015)

### <span id="page-12-1"></span>**1.7 Värvid**

Värve tuleks planeerida ettevaatlikult, kuna nende omadusi ja võimalusi on kerge valesti kasutada. Värvide abil saab välja kutsuda inimeses kindlaid emotsioone (rõõmustada, erutada, ärritada, kartust äratada), püüda nende tähelepanu (näiteks vigade rõhutamiseks), rõhutada info loogilist korrastatust ja muuta muidu üksluiset kuva põnevamaks. Elementidel ühesugust värvitooni kasutades rõhutatakse nende sarnasust ja ühtekuuluvust ning erinevate toonide kasutamine nende eraldiseisvust. Värvikasutust planeerides tuleb aga tähele panna, et ühe keskkonna piires on soovituslik piirduda kuni seitsme erineva ja ühe vaate raames kuni nelja erineva värvi kasutamisega. (Shneiderman & Plaisant, 2009, p. 483)

Värvide abil teemade ja ülesannete eristamine ning väljatoomine võib olla kasutusmugavust tõstev, kuid vaated tuleks kujundada endiselt nii, et ka värvitult oleks samal vaatel võimalik erinevatel komponenditüüpidel vahet teha. Seda saab saavutada näiteks piisavalt tühja ruumi või eraldusjooni kasutades. (Shneiderman & Plaisant, 2009, p. 484)

Veebiportaali välimust planeerides tuleb arvestada oodatava sihtrühmaga. Kui tegemist on keskkonnaga, mis peaks olema mugav maksimaalse hulga kasutajate jaoks, siis on oluline silmas pidada ka värvipimedust. Värvidega kodeerimisel on tihti ohtu või negatiivset emotsiooni sümboliseeriva värvina kasutusel punane ning selle vastandina, positiivse alatooniga värvina roheline. Värvipimeduse puhul on tihti kõige keerulisem eristada omavahel punaseid ja rohelisi toone (inimene.ee, 2012), mistõttu tuleks neile vastavaid emotsioone edasi anda ka muul viisil, näiteks mustreid, raame, kirjatüüpe või muid efekte kasutades (Johnson, 2010).

#### <span id="page-13-0"></span>**1.8 Tekst**

Sisuteksti vormindamise juhtnöörid on aja jooksul muutunud kuna tehnoloogilised kuvamisvõimalused on arenenud inimsilma võimetele pea-aegu täielikult vastavaks. Varem oli peamiseks heaks tavaks veebis kasutada seriifideta (sans-serif ehk ilma graafilise sümbolita, mis horistontaalselt täheotstes asub) kirjatüüpe ja jätta seriifid paberile trükitava teksti jaoks. Seda seetõttu, et madala lahutusvõimega kuvaritelt oli kergem lugeda selgete vormidega kujundeid, milleks seriifid ei ole. Nüüd aga ei ole enam kindlaid argumente, mis toetaks ühe või teise tüübi kasutamist. Kasutaja lugemiskiirus on mõlema puhul sarnane ja kirjatüübi valimisel võib lähtuda pigem eelistatavast kujundusest. (Nielsen, 2012)

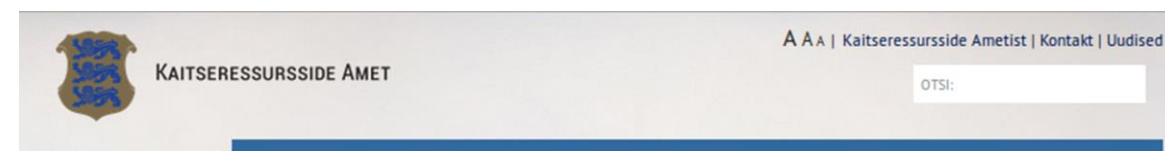

Joonis 11. kra.ee kogu saidi kirjasuuruse muutmise võimalus paremal ülaosas.

Seriifide sobilikkusest sõltumata tuleb aga kirjatüübi valimise puhul endiselt arvestada teksti loetavusega. See tähendab kirjatüübi, selle suuruse, värvi ja kontrasti sobiva tasakaalu leidmist. Kirja suuruseks soovitab Jakob Nielsen (2002) valida vähemalt 10 punkti ja kui veebisait on suunatud vanematele inimestele, siis vähemalt 12 punkti. Küll aga on leitud (Bernard, et al., 2002), et üldist teksti lugemiskiirust ja -täpsust arvestades on parimaks variandiks kasutada 12-punktilist suurust. Stiililehtede loomisel on soovituslik kõik teised kirjasuurused (näiteks pealkirjad ja alltekstid) määrata protsentuaalselt peamisest suurusest, näiteks 12-punktilise teksti pealkiri on sellest 200% (Nielsen, 2002). Parim kirjasuurus taandub tegelikult kasutaja isiklikule eelistusele ja seetõttu on välja kujunenud viisakas tava pakkuda veebisaidil võimalust seda kohandada. Vaid kirjasuuruse muutmiseks kasutatakse ikooni, mis kujutab kolmes erinevas suuruses trükitähte, tavaliselt  $.A''$  (vt Joonis 11 ja Joonis 12).

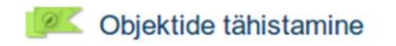

Lisatud: 19. juuni 2012 | A A A <sup>2</sup> Prindi<br>Viimati muudetud: 04. juuni 2014 | A A A

Maaelu arengukava toetuse abil rahastatud või toetust tutvustav projekt või tegevus

Joonis 12. pria.ee sisuteksti kirjasuuruse muutmise võimalus sisu paremas ülaosas.

Veebisaidi tekstikontrastsuseks soovitatakse maksimaalset võimalikku (Nielsen, 2002) ning WCAG  $2.0<sup>1</sup>$  (W3C, 2008) standardiga on soovituslik suhe ka ära defineeritud. Kontrastsus võib varieeruda 1:1 suhtest (näiteks must tekst mustal taustal), kus tekst ei ole taustast eristatav kuni suhteni 21:1 (näiteks must tekst valgel taustal), kus tekstivärvus on tausta "vastandvärv" (W3C, 2008). Tavapärane kontrastsuse suhe peaks olema tavateksti puhul mitte alla 4,5:1 ja suure teksti, näiteks pealkirjade korral minimaalselt suhtega 3:1. Kõrge kontrastsussuhe, näiteks vaegnägijate tarbeks on tavateksti puhul minimaalselt 7:1 ja suure teksti korral 4,5:1.

 $\overline{a}$  $1$  Web Content Accessibility Guidelines 2.0

Kuigi paljudes veebikeskkondades on juba loodud võimalus muuta kirjasuurust väiksemaks või suuremaks, on nägemisraskustega inimeste kasutusmugavuse tagamiseks heaks lisavalikuks ka kontrastsuse ümberpööramine (Bergel, et al., 2005). Mitmed Eesti riiklikud portaalid (näiteks eesti.ee, Joonis 13) on sellised variandid ka juba kasutusele võtnud. Lingi "Vaegnägijatele" kaudu avaneb vaade, kus saab muuta lisaks kirjasuurusele ja reavahe kõrgusele ka kontrastsust (tavakujunduse asemel kuvatakse mustal taustal kollast värvi teksti) ja kasutatavate stiilide hulka.

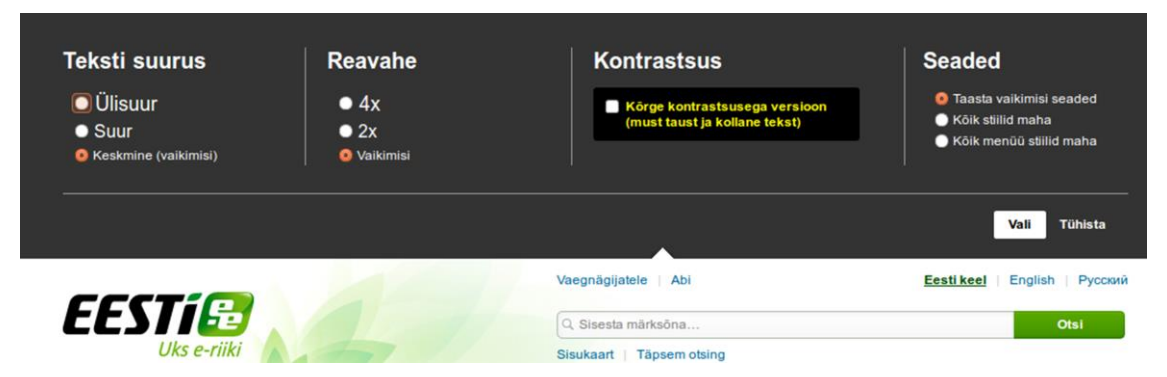

Joonis 13. Eesti.ee portaalis lingil "Vaegnägijatele" klõpsates avanev paneel.

Lisaks kontrastsusele tuleb teksti värvi valimisel arvestada ka muude väljakujunenud tavadega. Eelkõige tasub vältida sinist värvi, sest kasutaja on harjunud seda seostama linkidega ja seda soovitust tuleks järgida ka juhul, kui antud veebikeskkond kasutab linkide kuvamisel teistsugust värvi (Nielsen, 1996).

#### <span id="page-14-0"></span>**1.9 Vead**

Veebikeskkondades võivad vead esineda mitmetel põhjustel. Tegu võib olla nii kasutaja, arenduse kui ka süsteemi probleemiga. Nendest teatamine peaks olema aga ühtemoodi efektiivne ja võimalikult vähe segadusseajav.

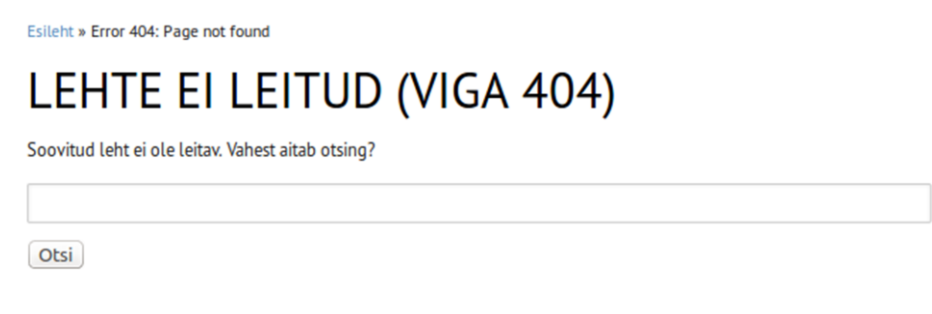

Joonis 14. kra.ee saidil vale aadressi sisestades ilmuv veateade koos otsinguvõimalusega.

Hea veateade on selline, mis kirjeldab inimkeelselt kasutajale vea tekkepõhjust ja pakub võimalusi selle lahendamiseks või vältimiseks. Ben Sheniderman ja Catherine Plaisant (2009, p. 454) on välja toonud veateadete kirjutamise põhitõed, milleks on täpsus, konstruktiivsus, positiivne toon, kasutajakesksus ja olukorrale vastav vormistus. Nii algajale kui ka ekspertkasutajale on meeldiv, kui teade on võimalikult kindel, viisakas, ühtse kujundusega ja väljendab ühel vaatel nii probleemi, põhjuse kui ka lahenduse.

Heaks näiteks on vigast veebiaadressipäringut tehes tekkiv viga koodiga 404. See on kõige kergemini tekitatav tüüpviga ning igal korralikul veebikeskkonnal peaks selle vasteks olema oma kasutajatele suunatud veateade (vt Joonis 14). Eelkõige tuleks jälgida, nagu tegelikult ka iga teise veateate puhul, et kasutataks veebikeskkonnaga sama keelt (näiteks eestikeelse veebisaidi puhul eestikeelset teksti) ning, et see oleks ka kõige oskamatule kasutajale üheselt mõistetav. Samas stiilis tuleks ka pakkuda konstruktiivset infot edasiste võimaluste kohta, kuidas veast taastuda.

Uuemate soovituste hulka kuulub ka näiteks kõrge nähtavuse tagamine. Kuna veebilehed sisaldavad üha rohkem infot, siis on vaja erilist tähelepanu pöörata veateate taustast eraldamisele. Tavapärasteks probleemiallikateks on ankeedid, kus näiteks täitmata või valesti täidetud lahtrite kohta antakse infot vaid lahtri värvimisega või selle läheduses asuva teist värvi tekstiga. Lisaks ülalmainitud soovitustele eirab see ka üldist teksti vormindamise tavasid, kuna toetub nähtavuse suurendamisel vaid värvitooni kasutamisele. Kasutusmugavust tõstaks vigade käsitlemisel ka võimalikult suure hulga kasutaja töö säilitamine ja kiirete parandusvõimaluste pakkumine. See kehtib näiteks ankeetide puhul, kui mõnes üksikus lahtris esineb viga, siis pakutakse võimalust vaid vajalikke kohti muuta (vt Joonis 15). (Nielsen, 2001)

# Kuidas soovid siseneda? Kasutajatunnus või parool pole õige. Unustasid parooli? Kasutajatunnuse ja parooliga **Sisene** 123456 Parool  $\circledcirc$

Joonis 15. ut.ee süsteemi sisse logides parooli kirjutamata jättes kuvatav veateade koos aktiivse lahtriga.

# <span id="page-16-0"></span>**2. Patsiendiportaali kirjeldus**

Käesolevas peatükis luuakse üldpilt Patsiendiportaalist 2015. aasta kevade seisuga. Kirjeldamisel on kasutatud abimaterjalina Eesti E-tervise Sihtasutuse veebikeskkonnas saadavat infot ning parema ettekujutuse tagamiseks ka portaali ekraanipilte.

### <span id="page-16-1"></span>**2.1 Patsiendiportaalist**

Patsiendiportaal on Eesti E-tervise Sihtasutuse poolt loodud infosüsteem, mis on olnud kõigile kasutatav alates 2009. aasta 26. oktoobrist. Sealsed andmed pärinevad tervise infosüsteemist (kasutatakse ka terminit "Digilugu"), kuhu on 2009. aasta 1. jaanuarist kõigil Eesti tervishoiuteenuse osutajatel kohustuslik terviseandmeid edastada (Eesti Etervise SA, 2013). 09.02.2015 seisuga on tervise infosüsteemiga liidestunud 790 tervishoiuasutust (Eesti E-tervise SA, 2013).

Keskkonda saab kasutada, logides sisse ID-kaardi, digi-ID või mobiil-ID abil ning seal on muuhulgas võimalik vaadata oma terviseandmeid (epikriise, uuringute vastuseid, aegkriitilised andmed jms), ravimiretsepte ning vaktsiiniinfot ja taotleda tervisetõendeid ning esitada tahteavaldusi. Samuti on võimalik tutvuda logiraamatuga, kuhu on jäädvustatud kõik päringud, mis on antud kasutaja suhtes teostatud. (Eesti E-tervise SA, 2013).

# <span id="page-16-2"></span>**2.2 Üldine kujundus**

Patsiendiportaalis on kasutatud lamedas stiilis kujundust mõningate eranditega. Avalehel on taustavärviks hall üleminekuga valgeks, suunaga alt üles. Kõikidel teistel vaadetel (lehtedel) on aga taustavärviks sama üleminek, kuid suunaga ülevalt alla. Teksti värv on heledal taustal (valge või helehall) must või tumehall ning värvilisel (värvitud, muud värvi) taustal valge.

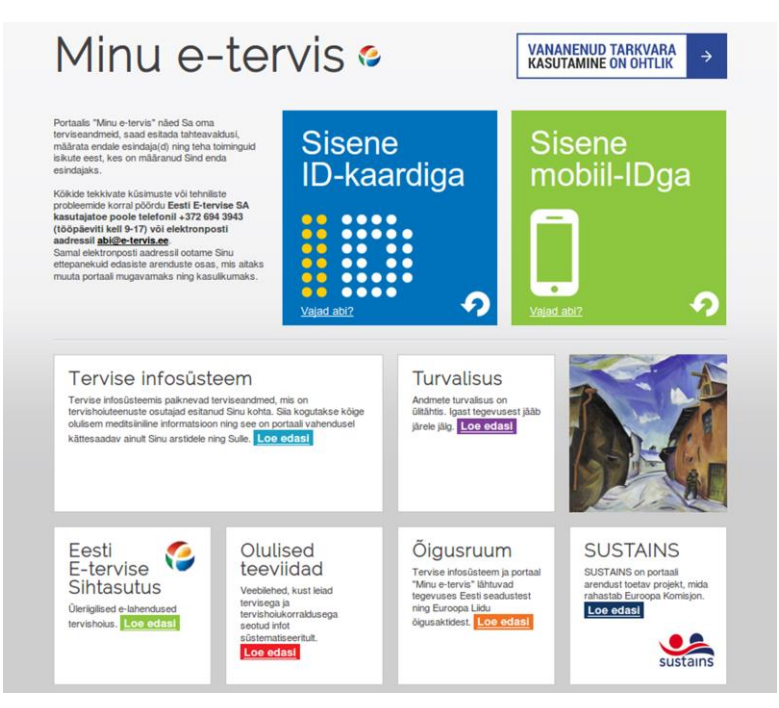

Joonis 16. Patsiendiportaali avaleht.

Elementide värvides kasutatakse Eesti E-tervise Sihtasutuse stiiliraamatus (2013) defineeritud SPOT-tüüpi logo värve: sinine, roheline, punane ja kollane. Lisaks on näha ka logos kasutatud värvide erinevaid varjundeid, näiteks tumekollane, helepunane, heleroheline, lillakas-sinine ja muud sarnased (vt Joonis 16). Kuna E-tervise stiiliraamatus on logo värvid SPOT-tüübi jaoks antud Pantone värvisüsteemis (vastavalt Pantone 287, 347, 032 ja 123 ), siis võib eeldada, et ka ülejäänud värvid pärinevad Pantone süsteemist.

Avalehel (vt Joonis 16) on suurimateks elementideks sisselogimisnupud (ID-kaardi ja mobiil-ID jaoks eraldi). Neist vasakul on ühelauseline tutvustus portaali kohta ning kasutajatoe kontaktid. Lehe alumises pooles on välja toodud kogu portaali läbivas ristkülikuformaadis viidad Eesti E-tervise Sihtasutuse kodulehele ning seal olevale infole tervise infosüsteemi, oluliste teeviitade, õigusruumi ning SUSTAINS projekti kohta. Samas formaadis on kujutatud ka Peet Aren'i maal "Tallinna tänav (Aida tänav)". Eesti kunsti, täpsemalt Konrad Mägi maali "Võrumaa maastik. Valgjärv", on kasutatud ka avavaates ruumitäitena.

#### <span id="page-17-0"></span>**2.3 Elemendid**

Tavapärase menüüpõhise kujunduse asemel, kus navigatsioon ja peamised teemade alagrupid on koondatud ühele menüüribale, mis asub lehe ääreosas (tavaliselt kas üla-, vasakus või paremas ääres), on Patsiendiportaalis kasutatud vaid töölaua põhimõtet. Töölaud koosneb ruudukujulistest kastidest, mis toimivad nuppudena ning milles on kirjas selle alateema nimi, paarisõnaline kirjeldus ning allosas noolekujutis, millel klõpsamine toob nähtavale antud teema pikema lisainfo.

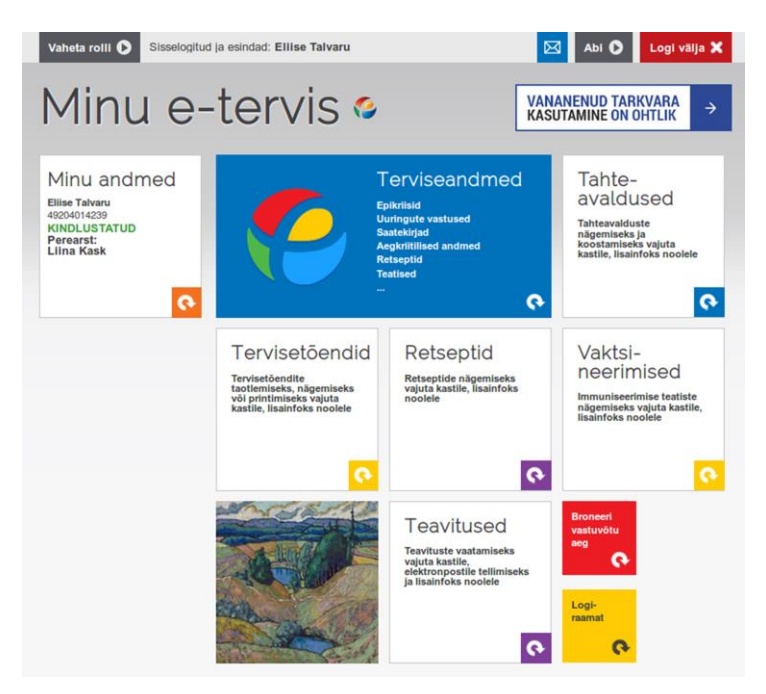

Joonis 16. Avavaade. Näide värvikasutusest Patsiendiportaalis.

Lehe ülemises ääres asub halli taustavärviga abivahendite menüüriba, mis kuvab abiinfot: hetkel sisselogitud kasutaja nime või esindatava nime, rollivahetus-, sõnumi-, abiinfo ja väljalogimisnuppu.

Olulisemad alagrupid terviseandmete ja administratiivse info seast on sisseloginud kasutaja jaoks nähtavad avavaates (vt Joonis 17). Nende seas on terviseandmete hulgast "Tervisetõendid", "Retseptid" ja "Vaktsineerimised". Administratiivse infona on avavaates nupud tahteavalduste ja teavituste jaoks. Väiksemate kastidena on kujutatud logiraamatu ja vastuvõtuaja broneerimise nupud. Kõiki terviseandmetega seonduvaid alateemasid näeb korraga samanimeliselt vaatelt. Administratiivse info jaoks vastavaid alateemasid koondavat vaadet loodud ei ole.

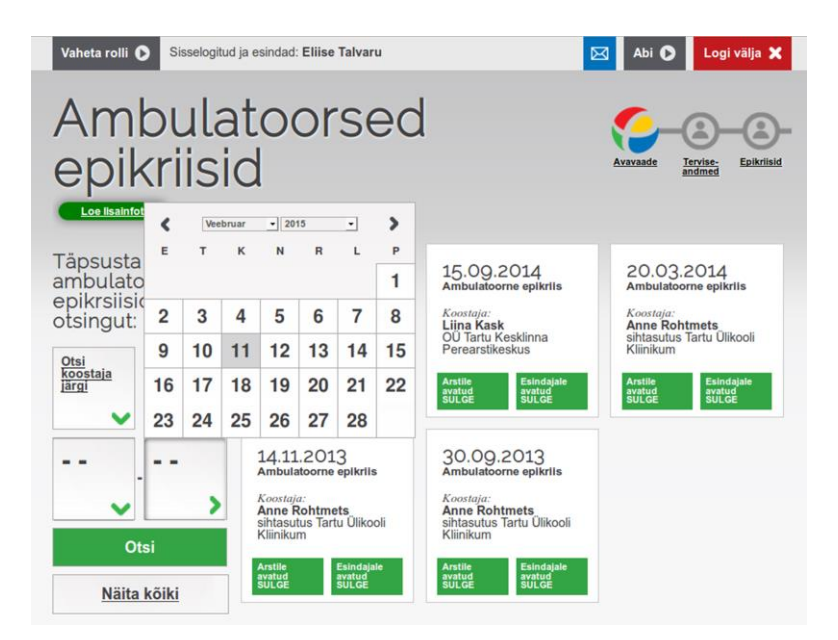

Joonis 16. Ambulatoorsed epikriisid. Vasakul otsingu täpsustamise paneel koos avatud kalendriga, paremal dokumendid.

Liikudes lehel sügavamale tasemele, näiteks ambulatoorsete epikriiside või saatekirjade lehele, lisandub lehe vasakule poolele otsingutulemuste filtreerimise võimalus (tavaseadistusena näitab kindlat arvu ajaliselt värskemaid tulemusi), mis võimaldab välja sorteerida andmeid koostaja, asutuse või ajavahemiku järgi (vt Joonis 18). Sorteerimise kriteeriumid võivad sõltuvalt dokumentide sisust erineda. Tulemuste kuvamise ajavahemiku määramine toimub interaktiivse kalendri abil. Samuti on võimalik kõik seadistused seljatada, vajutades otsingupaneeli allosas asuvat taustaga samas toonis olevat nuppu "Näita kõiki". Muutunud on ka ruudukujuliste nuppude sisemine kujundus, mis nüüd kuvab pealkirjana dokumendi kuupäeva, selle alapealkirjana dokumendi tüüpi (näiteks "Ambulatoorne epikriis" või "Saatekirja vastus"), keskosas dokumendi koostaja nimi ja asutus ning allosas kahte rohelise (või dokumendi suletuse korral punase) taustaga nuppu "Arstile avatud/suletud SULGE/AVA" ja "Esindajale avatud/suletud SULGE/AVA".

Portaalis on otsingutulemuste täpsustamise sektsiooni kujundus läbivalt samas stiilis, kuid tulemuste kuvamisel esineb erinevaid viise. Eelnevalt kirjeldatule lisaks on kasutatud ka tabelina kuvamist (vt Joonis 19), kus dokumendid on esitatud nimekirjana ning näiteks retseptide vaates kuvatakse dokumentide veergudes retsepti kuupäeva, numbrit, väljakirjutajat, väljakirjutaja eriala ning staatust.

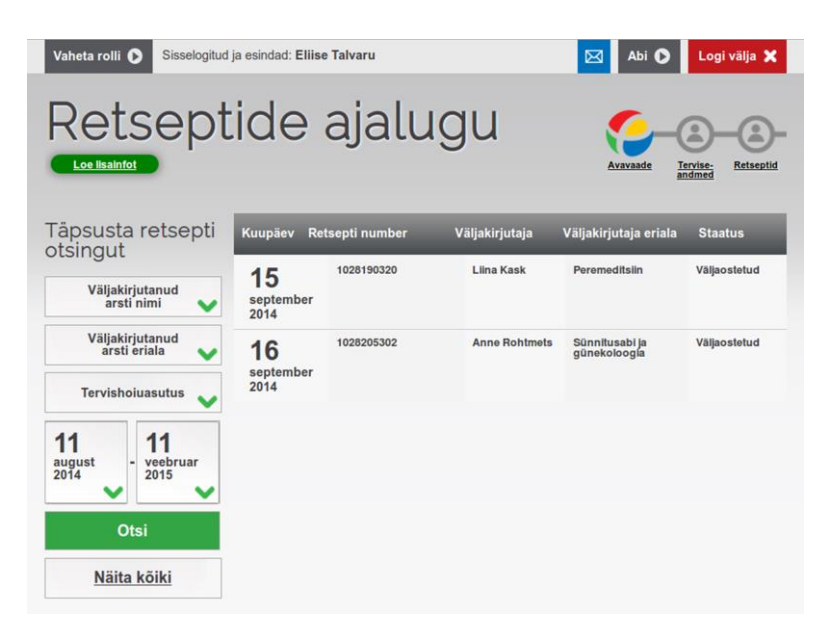

Joonis 17. Retseptide ajalugu. Vasakul otsingu täpsustamise paneel. Paremal dokumentide tabel.

# <span id="page-19-0"></span>**2.4 Navigatsioon**

Portaalis navigeerimine avavaatest sügavamal asuvatel lehtedel on lahendatud ülaosas paremal asuva jäljereaga (vt Joonis 20) mis kujutab algpunktina avavaadet koos logoga ning järgnevad lehed liidetakse järjest paremale (magasini põhimõttel), seejuures ei kuvata selles järjestuses aga hetkeasukohta.

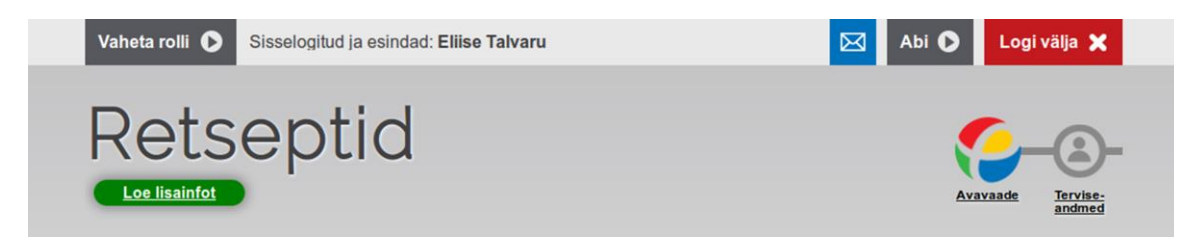

Joonis 18. Pildi ülaosas on näha lisavõimaluste riba ning paremal jäljerida asudes "Retseptid" kategoorialehel.

Dokumendi (näiteks retsepti, saatekirja vastuse või epikriisi) vaates on andmetes ringiliikumise lihtsustamiseks kasutusele võetud ka nuppude rida (vt Joonis 21), kus on eraldi välja toodud kõik dokumendi alateemad ning neile klõpsates liigub dokumendi vaade horisontaalselt õigesse asukohta. Antud rida on alati nähtaval, ehk "hõljub" andmete kohal alati kaasa. Nupud ise on tumehalli värvi, valge allajoonitud kirjaga. Nupu kohal hiirekursoriga hõljudes kaob kirja allajoonitus ning nupul klõpsates ilmub selle alla ka noolekujutis, mis viitab sellele, et lehel paiknetakse õigel teemal. Kogu nupurea taustal on õrn hall vari, mis justkui viitab ülejäänud dokumendi kohal või peal paiknemisele. Dokumendivaate paremas osas asuvad "Print" nupp, mis avab automaatselt süsteemi printimisakna ning "Üles" nupp, mis viib kasutaja tagasi dokumendi algusesse.

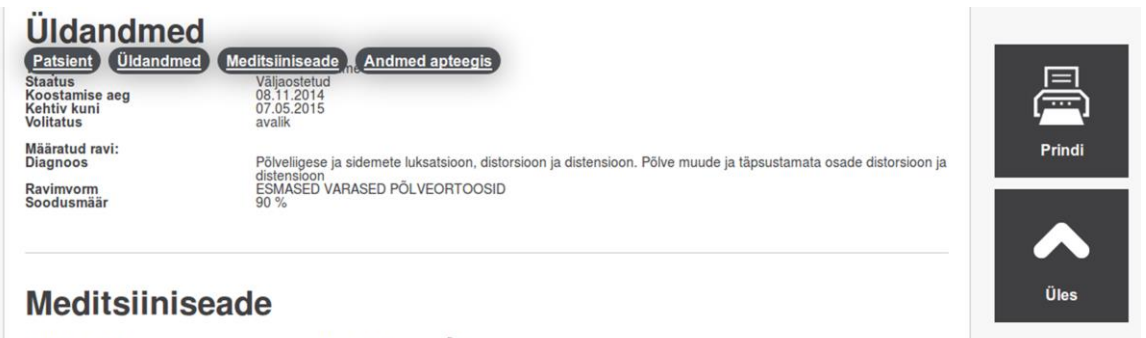

Meditsiiniseadme nimetus

ESMASED VARASED PÕLVEORTOOSID

Joonis 20. Retsepti vaade: ülaosas kaasaliikuvad navigeerimisnupud ja paremal "Prindi" ja "Üles" nupud.

Dokumendivaatega sarnast navigeerimisriba kasutatakse Patsiendiportaalis ka teistes andmete vaadetes. "Muuda andmeid" lehel on kasutusel sama välimusega nupud (vt Joonis 22), kuid need ei jää lehte kerides andmete kohale "hõljuma" vaid on püsivalt paigal ning teostavad andmetes horisontaalset liikumist. Ka "Esindaja volitamine" vaates (vt Joonis 23) on taolised nupud olemas, kuid praeguses rakenduse versioonis tundub, et need ei toimi, kuna ei kuvata piisavalt infot, mille vahel navigeerida.

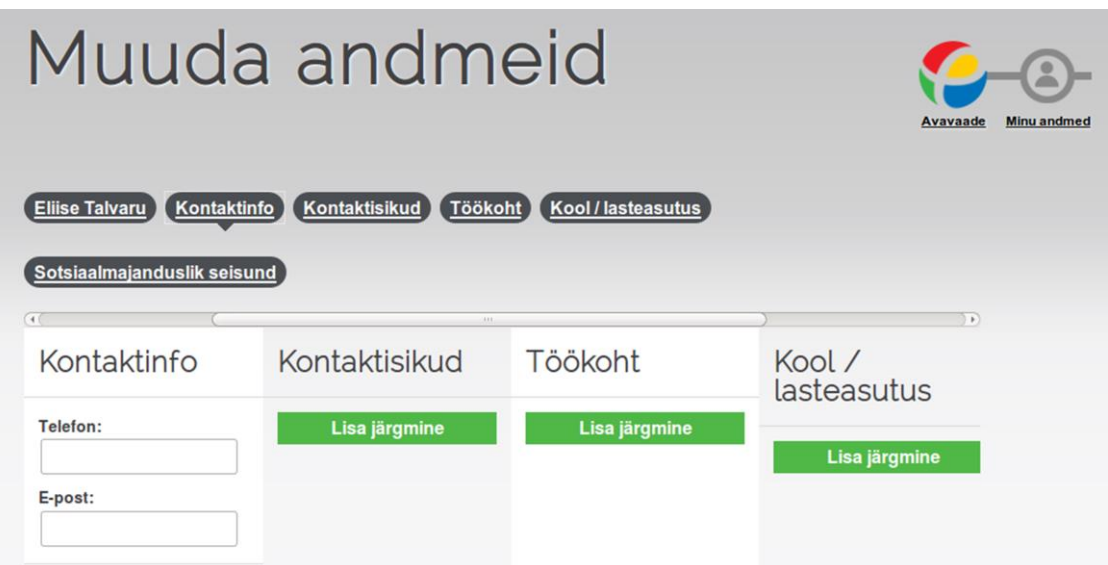

Joonis 19. "Muuda andmeid" vaate horisontaalselt navigeerimise nupud.

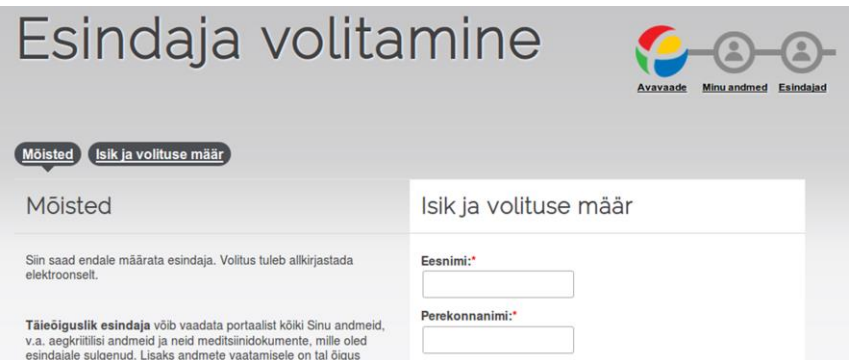

Joonis 21. "Esindaja volitamine" vaate navigeerimisnupud.

#### <span id="page-21-0"></span>**2.5 Lisainfo kuvamine**

Selleks, et kasutajale lahti selgitada teatud alateemade sisu, võimalused ja muu tarvilik, kasutab Patsiendiportaal lisainfo kuvamise erinevaid võimalusi. Alateema kastide kohta lisainfo nägemiseks on vaja klõpsata samas kastis oleval noolekujutisel. Enamikel juhtudel kuvatakse sellise toimingu korral lisainfo samas kastis (vt Joonis 24), kuid erandjuhtudel, näiteks "Aegkriitilised andmed" ja "Kiirabikaardid" puhul avaneb üle kogu vaate läbikumava taustaga hüpikaken (vt Joonis 2524).

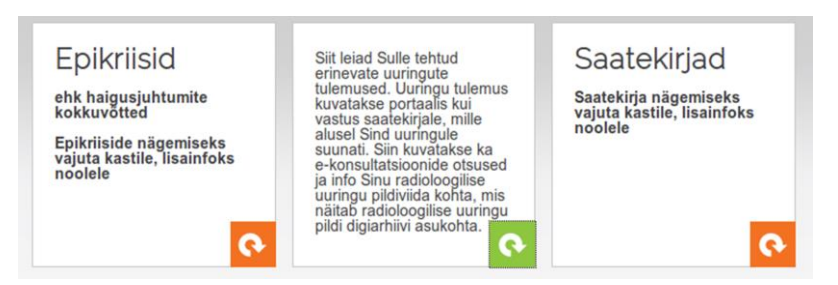

Joonis 23."Terviseandmed" vaates avatud noolekujutise abil "Uuringute vastused" alateema lisainfo.

| Info aegkriitiliste andmete<br>kohta                                                                                                    |                                                           |                                              |
|----------------------------------------------------------------------------------------------------|-----------------------------------------------------------|----------------------------------------------|
| Aegkriitilised andmed on kokkuvõte Sinu kõige olulisematest terviseandmetest, mis on vajalikud kiireks arstiabi osutamiseks. Aegkriitilised andmed<br>koostatakse Sinu kohta tervise infosüsteemi edastatud meditsiinidokumentide põhjal.                                                                                                    |                                                           |                                              |
| Aegkriitiliste andmete andmekoosseisu kuuluvad:                                                                                                    | Uuringute                                                 | saatek                                       |
| elsk historistatekenda<br>1) Allergia;<br>ka kiony official<br>2) Rasedus:<br>3) immuniseerimine ning selle kõrvalnähud:<br>4) kroonilised haigused, mis kuuluvad oluliste krooniliste haiguste loendisse:<br>5) viimase kuu jooksul tehtud kirurgilised potseduurid;<br>6) köik varasemad kirurgilised protseduurid (operatsioonid), mis kuuluvad oluliste kirurgiliste protseduuride loendisse:<br>7) viimane visiit või hospitaliseerimine:<br>8) viimase kolme kuu jooksul väljastatud ravimid;<br>9) kasutatavad meditsiiniseadmed. | VASILISAS<br>Durings worthste<br><b>Britishove</b> Hobbin | atekirke warserekele<br>s kastās, itrainfolo |

Joonis 22. "Terviseandmed" vaates avatud noolekujutise abil "Aegkriitilised andmed" alateema lisainfo.

Asudes mõne alateema vaates, on võimalik ka sealt lisainfot saada. Selleks tuleb klõpsata vaate pealkirja all asuval rohelisel "Loe lisainfot" nupul. Sellega avaneb väike hüpikaken antud vaatega seonduva abiinfoga ning akna sulgemiseks tuleb kasutada paremal ülal asuvat ristikujutist (vt Joonis 2625).

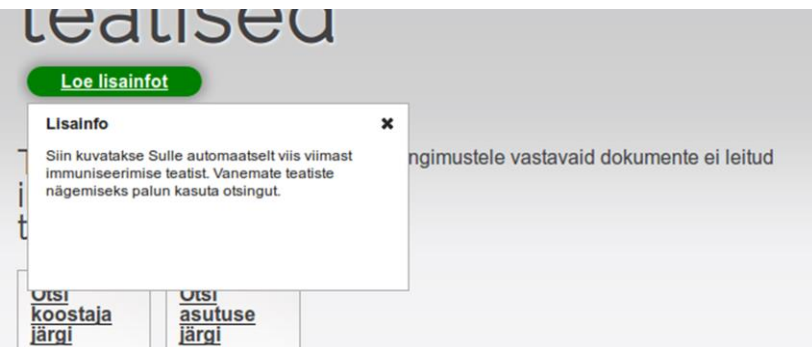

Joonis 26. "Terviseandmed" vaates avatud noolekujutise abil "Aegkriitilised andmed" alateema lisainfo.

# <span id="page-22-0"></span>**3. Patsiendiportaali probleemid ja nende lahendused**

Antud peatükis kirjeldatakse läbiviidud uurimust, töö autori tähelepanekuid ja teises peatükis kirjeldatud veebirakenduste kasutajaliideste häid tavasid arvesse võttes Patsiendiportaali probleemseid kohti ning pakutakse neile välja võimalikke lahendusi. Kujundusega seotud probleemide puhul on näitlikustamiseks loodud ka joonised võimalikest lahendustest, kus aluseks on võetud Patsiendiportaali kujundus ning tulemuse loomiseks on kas muudetud olemasolevaid elemente või lisatud uusi elemente hetkel kasutusel olevate juurde.

#### <span id="page-22-1"></span>**3.1 Uurimuse metoodika ja valim**

Patsiendiportaal objektiivseks kasutusmugavuse hindamiseks korraldati kvalitatiivne uurimus, mille eesmärgiks oli välja selgitada potentsiaalsete kasutajate arvamused, hoiakud ja ootused Patsiendiportaali suhtes. Uurimus viidi läbi poolstruktureeritud üks-ühele intervjuuna koos vaatlusega. Selle käigus küsiti intervjueeritava arvamust muuhulgas portaali kujunduse, funktsionaalsuse ja andmeesituse sobivuse kohta. Intervjuu jooksul täitis küsitletav ka valjult kaasamõtlemise (*think-aloud*) meetodil portaalis ettemääratud ülesanded. Ülesannete täitmisel jälgiti nii kasutaja (õppimis)kiirust, sujuvust ja tehtud vigade arvu kui ka mõttekäiku, reaktsioone ja ideid.

Uurimuses osales üheksa täisealist Eesti Vabariigi elanikku, neist kuus naissoost ja kolm meessoost isikut. Intervjueeritavad jagunesid jaotistesse sünniaasta järgi: aastail 1997- 1985, 1984-1970, 1969-1955, 1954 ja varem sündinud. Igas jaotises (v.a 1954. a ja varem sündinute seas) on vähemalt üks kõrge arvutioskusega ja üks madala arvutioskusega liige. Arvutioskuse tase määrati intervjuu alguses küsimustega tehnikaseadmete kasutamise sageduse ja ulatuse kohta, samuti arvestati kokkupuudet erinevate iseteeninduskeskkondade (eesti.ee, internetipangad, e-valimised) ja autentimisviisidega (ID-kaart, mobiil-ID).

Hinnanguid küsiti nii vabas vormis, valikvastustena kui ka viiepunktilisel Likerti skaalal. Intervjuu salvestati kolmes osas: eelküsimused, ootused ja järelarvamus helisalvestisena ning ülesannete täitmist jäädvustati nii kuvahõive kui ka heliga.

Ülesannete täitmisel kasutati Eesti E-tervise Sihtasutuse Patsiendiportaali testkeskkonda ning iga osaleja esines seal sama testkasutajana. Sellisel meetodil sai tagada iga kasutaja jaoks samad algtingimused ja andmestiku.

Uurimuse heli- ja videokujul olevaid salvestisi ei esitatud füüsilisel ega digitaalsel kujul bakalaureusetöö lisadena nii oma suure mahu (umbes 10 GB) kui ka töö autori ja Eesti E-tervise Sihtasutuse vahel sõlmitud konfidentsiaalsuslepingu tõttu. Uurimuse raames kogutud andmeid, mis antud tööst välja jäid, on võimalik Eesti E-tervise Sihtasutusel kasutada aga Patsiendiportaali edasisel arendamisel.

#### <span id="page-22-2"></span>**3.1.1 Uurimuse tehnilised andmed**

Intervjuu esimeses ja viimases osas, ehk eelküsimuste ja järelarvamuse ajal salvestati heli vabavaralise tarkvaraga Audacity 2.0.5. Ülesannete täitmisel salvestati kuvahõive koos heliga tarkvaraga RecordMyDesktop 0.3.8. Osalejad kasutasid Patsiendiportaali ingliskeelses veebilehitsejas Mozilla Firefox 37.0.2 ning nende klaviatuuri- ja hiirekasutuse jälgimiseks oli avatud ka tarkvara key-mon 1.17.

### <span id="page-23-0"></span>**3.2 Ebamäärane portaali nimetamine**

Patsiendiportaalile pääseb kasutaja ligi veebiaadressilt www.digilugu.ee. Sinna navigeerides näeb kasutaja esimesena lehe pealkirja "Minu e-tervis" koos Eesti E-tervise SA logoga, millest kumbki ei ole klõpsatav (link). Antud vaate allosas asuvate elementide seast suurim on infokast pealkirjaga "Tervise infosüsteem", milles olev link "Loe edasi" viib Eesti E-tervise SA veebikeskkonna alamteemasse, kus tutvustatakse tervise infosüsteemi järgmiselt: "2008. aastal loodud tervise infosüsteem (Digilugu), mida haldab ja arendab Eesti E-tervise Sihtasutus, on erinevaid lahendusi hõlmav tervishoiusektori koostöömudel, mille üheks oluliseks osaks on riigi infosüsteemi kuuluv andmekogu".

Nimetus "Patsiendiportaal" avaldub ülalmainitud veebilehe külastajale alles klõpsates kastis "Eesti E-tervise Sihtasutus" oleval lingil "Loe edasi", mis viitab Eesti E-tervise SA veebikeskkonda, mille päise vasakus ääres on viide "PATSIENDIPORTAAL". Antud lingil klõpsates satub kasutaja tagasi aadressile www.digilugu.ee ehk Patsiendiportaali.

Eelneva info põhjal jääb mulje, nagu nimed "Patsiendiportaal", "Digilugu", "Minu etervis" ja "Tervise infosüsteem" oleks kõik samatähenduslikud. Samuti tuli nimede eristamise raskus välja ka intervjuude käigus. Üheksast osalejast neli olid varem kuulnud nii Patsiendiportaalist, Digiloost kui ka E-tervisest (Lisa I küsimus 5.1) ning kõik neist arvasid, et tegemist on sama asjaga. Üks intervjueeritav oli perearstilt kuulnud Digiloost kui Patsiendiportaalist kuid nimega "Patsiendiportaal" ei olnud tuttav ning üks arvas enne Patsiendiportaaliga tutvumist, et tegemist on Tartu Ülikooli Kliinikumi ePatsient rakendusega.

Eelkõige Patsiendiportaali kasutajate hulga suurendamiseks oleks mõistlik taandada kõik ühele nimele. Kuna meedias ja argisuhtluses juba kasutatakse nime "Patsiendiportaal", siis peaks sama või sarnast nime kandma ka veebiaadress (näiteks patsiendiportaal.ee või patsient.ee) ja keskkonnas kasutatav pealkiri.

Uuele domeenile üleviimise korral tuleks jätta kindlaks perioodiks samaaegselt kehtima nii vana (www.digilugu.ee ümbersuunamisega uuele) kui ka uus aadress, et juba olemasolevatel kasutajatel oleks võimalus ümber harjuda.

#### <span id="page-23-1"></span>**3.3 Keeruline navigatsioon**

Patsiendiportaalis navigeerimine on hetkel suurim hea kasutuskogemuse saavutamise takistaja. Nagu eelnevas peatükis välja tuli, puudub antud veebikeskkonnas võimalus oma suhtelise asukoha kohta infot saada. Olemas on küll lokaalsed navigeerimisvahendid, nagu jäljerida ja dokumendisisene navigeerimisriba, kuid ka neil on omad puudujäägid.

Patsiendiportaalis kasutusel oleva jäljerea märkamisega oli kasutajatel raskusi, kuid nende tähelepanu selleni juhtides, oli antud elemendi funktsioon uuringus osalenute jaoks ilmne (Lisa I küsimus 5.4.b), üheksast inimesest kuus pakkus koheselt, et sealsed nupud toimivad kui viited eelmistele lehtedele. Kuigi jäljerea kujundus on kasutajale arusaadav, saaks seda elementi veel paremaks muuta. Kuna tegemist on olulise navigatsioonivahendiga, tuleks tagada, et seda ka märgataks ja kasutataks. Selleks oleks tarvis häid tavasid järgides kogu element kuvada lehe vasakus servas senise paremas servas oleva asukoha asemel. Ülevaatlikkuse tekitamiseks sobiks jäljerea lõppu hetkeasukoha viite lisamine.

Joonisel 27 on kujutatud vaated, kus on lehe päisesse asetatud portaali logo ja nimi, mis on ka avavaatesse viivad lingid. Ülemisel pildil on näha muudetud versioon Patsiendiportaali praegusest jäljereast, millele on lisatud hetkeasukoht ("Retseptid") koos vastava ikooniga ning kogu element on liigutatud lehe vasakusse ääre. Alumisel pildil on kujutatud jäljerida selliselt, nagu veebirakenduste kujundamise head tavad ette näevad, kasutatud on lingistiili, eraldajaid (nooleikoonid) ja rõhutatud kasutaja hetkeasukohta.

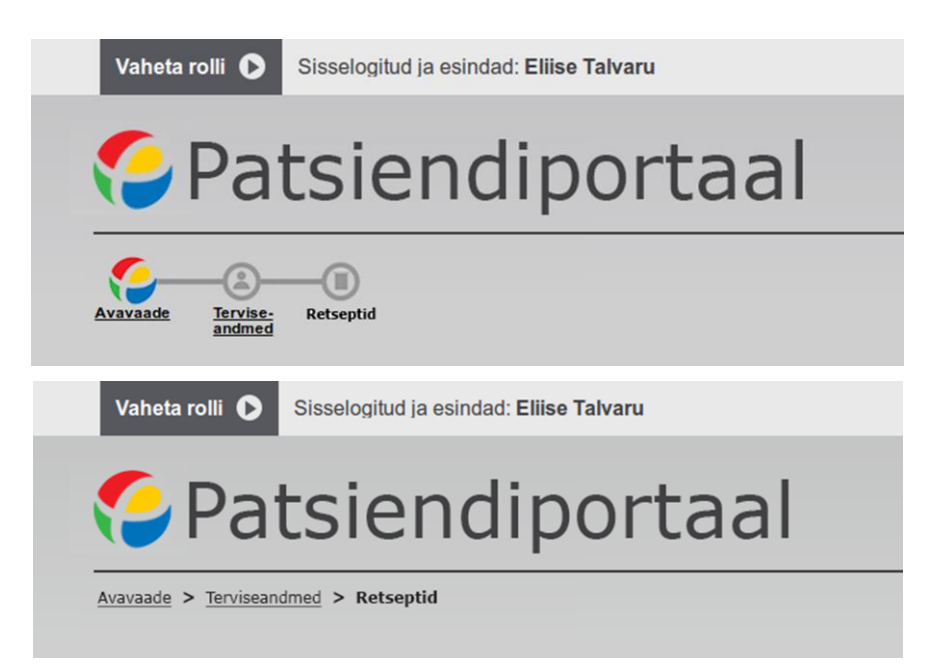

Joonis 26. Kaks võimalust, kuidas ümber kujundada portaali päis ja jäljerida.

Jälgides uuringus osalejaid ülesannete täitmise faasis jäljerida kasutamas, oli märgata, et seda tehti enamasti vaid ühel eesmärgil, lehele "Avavaade" liikumiseks. See viitab järgmisele navigatsiooniteemalisele valukohale – staatilisele algusesse navigeerimise võimaluse puudumisele. Tavapäraselt lahendatakse see muutes veebirakenduse ülaosas asuv logo või pealkiri lingiks avalehele. Kuna Patsiendiportaal ei kasuta püsivalt nähtavat klõpsatavat logo või pealkirja, siis on ehk mõeldavamaks võimaluseks lisada link (näiteks nimega "Avalehele") lehe ülaossa, teiste abivahendite, näiteks otsingu ja kasutajainfo juurde.

Asudes mõne dokumendi, näiteks retsepti või epikriisi vaates, on andmetes navigeerimise abistamiseks loodud nuppude rida, mis on püsiva asukohaga dokumendivaate ülaservas ning liigub lehte kerides sellega kaasa. Andes uuringus osalejatele ülesande leida dokumendist mingi kindel alateema, ei kasutanud esmase navigeerimisvahendina antud nupurida keegi. Lõpuks lehel suvaliselt ringi klõpsides avastasid selle võimaluse umbes pooled, kuid ka neil oli raskusi selle kasutamisega kuna kindlal nupul klõpsates ei viidud kasutajat samanimelise teemani. Mõnel juhul ei olnud alateema pealkiri ja sellele viitava nupu nimi samad. Sagedamini oli see tingitud sellest, et dokumendi sisu oli liiga lühike selleks, et näiteks viimane alapealkiri ulatuks lehe ülaossa vastava nupuni. Seetõttu ei saanud kasutaja ka aru, kas nupuvajutus toimis.

Dokumendis navigeerimise nupurea kasutatavuse parandamiseks tuleks eelkõige tõsta selle märgatavust. Seda aitaks saavutada näiteks nuppudel silmapaistvama värvitooni kasutamine või neile ühtse tausta loomine (Joonis 28). Navigeerimisfunktsionaalsuse selgitamiseks tuleks ka antud dokumendi vaatesse saabudes koheselt sellel nupureal näidata, millisel alateemal parajasti asutakse (näiteks "Algus" või "Üldandmed").

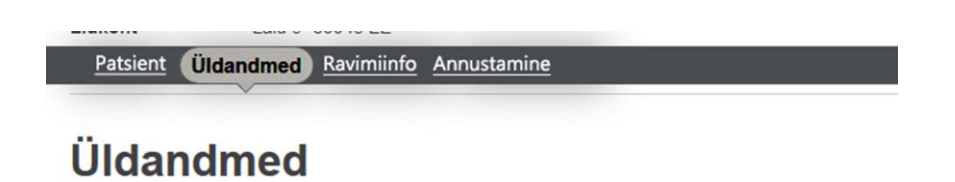

Tüüp<br>Staatus

Tavaretsept<br>Välja kirjutatud

Joonis 27. Retsepti vaates kaasaliikuva nupurea silmapaistavamaks muutmise võimalus.

Navigeerimiseks võib pidada ka erinevate isikute rollide vahel liikumist. Rollivahetus on Patsiendiportaali võimalus kasutada sama keskkonda kellegi teise, ehk oma esindatavana. Rolli vahetamiseks tuleb keskkonna ülaservas asuval abivahendite menüüribal (näha joonise 20 ülaosas) vastavas alammenüüs valida sobiva isiku nimi ning sellel klõpsata. Peale seda tegevust kuvatakse samal abivahendite menüüribal vastava isiku ja keskkonnas on kõik andmed asendunud tema omadega. Küll aga ei saabu rollivahetuse kohta ühtegi kinnitust ning ka asukoht portaalis jääb kasutajal samaks. Kui enne rollivahetust asuti näiteks lehel "Retseptid" siis ka peale seda asutakse endiselt samas vaates.

Rollivahetuse ülesanne (Lisa I küsimus 6.2) osutus keerukaks kõikide uuringus osalejate jaoks. Iga osaleja üritas rollivahetust teostada avavaates nähtava kasti "Esindatavad" kaudu (Joonis 29). Kuna seal näeb vaid nimekirja isikutest, kes on sisseloginud kasutaja oma esindajaks volitanud, siis kaks kasutajat arvas ka, et rollivahetusvõimalus üldse puudub või seda ei ole lubatud antud kasutajana teostada. Olles kas ise portaalis ringi klõpsates või intervjueerija juhendamisel õige rollivahetuskoha leidnud ning selle ka teostanud, ilmnesid kasutajatel uued probleemid. Kaks kasutajat vahetasid rolli, viibides parajasti "Esindatavad" lehel ning kui nad ka peale rollivahetust samas vaates asusid ning kirja "Sul ei ole esindatavaid" nägid, arvasid nad, et peakasutajal ikkagi ei ole rollivahetusõigust. See küsimus tekkis ilmselt sellest, et portaal ei kuvanud kinnitust ega andnud muul viisil märku tegevuse õnnestumise kohta. Kinnituseks, et tegemist on uue isiku rakenduskuvaga piisaks kas või teatest hüpikaknas või kasutaja automaatse navigeerimisega avalehele.

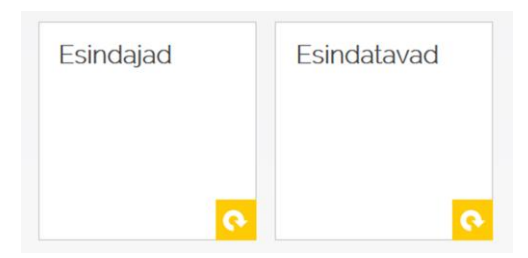

Joonis 28. Vaates "Minu andmed" püsivalt asuvad alamteemad "Esindajad" ja "Esindatavad"

Navigeerimiskogemuse parandamise eesmärgil võib drastilisema muutusena välja pakkuda ka globaalse menüü kasutamist. Ka intervjuudest tuli välja, et kasutajad ootasid kas ülemisse või vasakusse äärde menüüd, mille kaudu kõikide teemade vahel valida saaks. Kuna Patsiendiportaalis on võimalik kasutajal näha väga eriliigilist infot, siis neid teemasid ja alateemasid oleks võimalik selgelt kujutada vaid vertikaalse kaskaadmenüüna. Selles menüüs peaks olema korraga nähtaval kõik peamised valdkonnad ning alamteemad tuleks avada vaid vastavas teemas asudes. Lisaks sellele tuleks ära märgendada ka täpne alamteema, kus kasutaja parajasti asub. Seda näiteks heledama või tumedama värvitooniga või alljoone abil.

Joonisel 30 on kujutatud üks võimalik menüüvariant Patsiendiportaali jaoks, mis on paigutatud keskkonna vasakusse äärde. Antud menüü peateemad on võetud praeguse Patsiendiportaali avavaatest ning kaskadeeruvalt avanevad vastavad alateemad. Joonisel on näha (teoreetiline) olukord, kus kasutaja on navigeerinud peateemasse "Terviseandmed" ning sealt avanud alamteema "Aegkriitilised andmed. Kui menüü alateemad on muidu kuvatud tumehallide ja alljoonega linkidena, siis kasutaja hetkeasukoht, ehk "Aegkriitilised andmed" on menüüs kujutatud heledama kirjaga ja ilma alljooneta. Samuti viitab paiknemisele peateema kastis paremal asuv noolekujutis, mis avatud seisundi korral on suunaga alla ning suletud seisundi korral suunaga paremale.

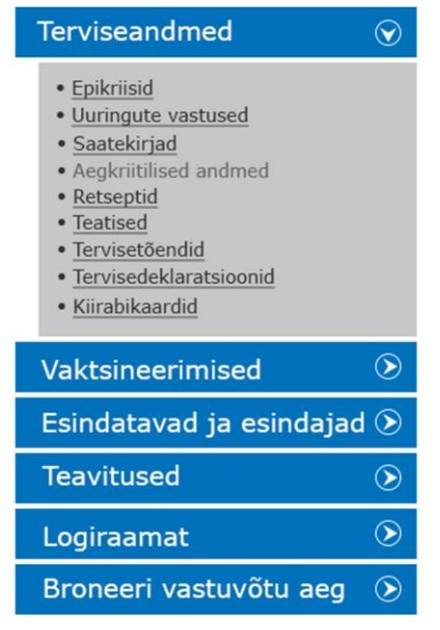

Joonis 29. Võimalik kujundus Patsiendiportaali küljemenüüle.

#### <span id="page-26-0"></span>**3.4 Puudulikud veateated**

Patsiendiportaali puhul on tegemist väga mahuka ja tehniliselt keeruka keskkonnaga. See tähendab, et nii süsteemi- kui ka kasutajapoolsete vigade tekkimisvõimalus on suure tõenäosusega. Nagu eelnevalt mainitud, on hea veateade selline, mis kirjeldab kasutajale arusaadavalt vea tekkepõhjust ning võimalust selle lahendamiseks.

Patsiendiportaalis on kasutusel vaid ühte tüüpi veateade – "Tehniline viga" (vt Joonis 31). Seda kasutatakse kõikidel oodatavatel vea tekkepõhjustel, näiteks 404-tüüpi vigade puhul. Selle vea puhul viiakse kasutaja uuele lehele, kus kuvatakse tekst "Tehniline viga" ning selle all nupp "Tagasi", mis viib avavaatesse.

Ülesande, kus kasutaja pidi leidma oma ajaliselt värskeima ravimiretsepti (Lisa I küsimus 6.1) käigus kasutasid ettenägelikumad retseptide vaates võimalust "Näita kõiki", mille puhul aga sattusid nad ülal välja toodud tehnilise vea vaatesse. Kuna vea kohta seletust ei antud, ilmnes selle kohta palju erinevaid arvamusi. Oli neid, kes ignoreerisid antud teadet või ei saanud selle tekkepõhjusest aru ja üritasid mitu korda sama tegevust korrata. Kaks kasutajat tõid välja, et neid ärritas nupu "Tagasi" vajutamise korral avavaatesse sattumine ja teised kaks arvasid, et viga tekkis sellest, et retsepte andmebaasis ei eksisteeri. Ühtseks jooneks iga intervjuu puhul oli, et antud veateade ajas kasutajad ühtemoodi segadusse ning kokkuvõttes oma eesmärki ei täitnud.

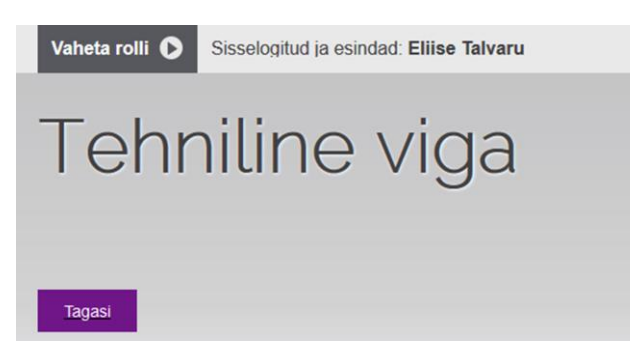

Joonis 30. Patsiendiportaalis kasutusel olev veateade "Tehniline viga".

Parem võimalus antud vea kuvamiseks oleks, kui pealkirja all oleks kasutajale lühidalt ja headele tavadele vastavalt seletatud võimalik vea tekkepõhjus ning pakutud veast taastumiseks ka mõni valikuvariant. Siinkohal oleks tarvis ka, et vead oleks eristatud ning sama sisuga veateadet ei kasutataks universaalse lahendusena. Nupp "Tagasi" võiks kasutaja viia eelmisele lehele, kus ta enne vea teket viibis ning eraldi variandina oleks hea pakkuda selle nupu kõrval alternatiivset võimalust liikuda tagasi algusesse, näiteks nupuga .,Avavaade".

Kasutaja tegevusest tulenevatest vigadest teavitamine on üldjuhul jäetud veebilehitseja hooleks. Kuna hea veateate üheks nõudeks on, et see on kirjutatud kasutajale arusaadavalt, siis võõrkeelse veebilehitseja korral kuvatakse kasutajale veateade ka võõrkeelsena. Nii juhtub näiteks olukorras, kus kasutaja on peale oma andmete muutmist ja salvestamist enne vaatelt lahkumist teadmatult veel mõnda lahtrit muutnud. Sellisel juhul kuvatakse talle veebilehitsejas kasutusel olevas keeles teade koos kahe valikuga (Joonis 32).

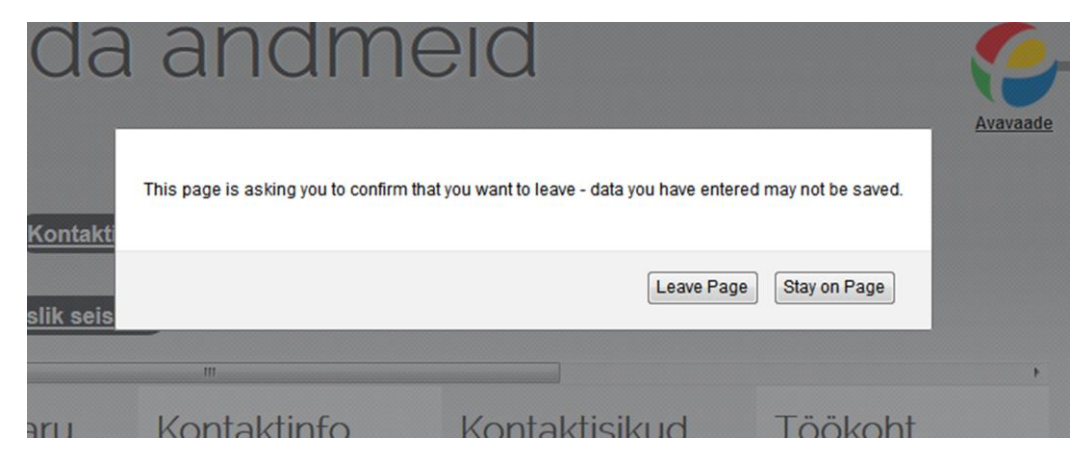

Joonis 31. Andmete salvestamata jätmisel kuvatav veateade inglisekeelse veebilehitseja korral.

Kuna intervjuude ülesannete osa viidi läbi inglisekeelses Firefox veebilehitsejas, siis puutusid osalejad kokku (Lisa I küsimus 6.5) ka joonisel 33 oleva veateatega. Kõik üheksa inimest pakkusid välja, et see peaks olema sõnastatud eesti keeles. Seda ettepanekut võib veel laiendada nii, et veateated peaks olema keskkonnaga samas keeles. Antud juhul võiks teate sisuks olla näiteks "Kas oled kindel, et soovid lehelt lahkuda? Oled sisestanud andmeid, mida ei ole salvestatud" ja kaks nuppu "Lahku lehelt" ja "Jää lehele".

#### <span id="page-28-0"></span>**3.5 Keeruline keelekasutus**

Uurimuse ülesannete osa oli ootamatult aeganõudev kuna mitmed ülesannetes kasutatud mõisted olid osalejate jaoks arusaamatud. Näiteks küsimuse "Kui võimalik, siis vaheta rolli ja vaata enda esindatava ajaliselt vanimat epikriisi" (Lisa I küsimus 6.2) puhul teadis vaid üks osaleja, kes on ametilt meditsiiniõde, et termin "epikriis" tähendab haigusjuhu kokkuvõtet. Lisaseletust vajasid ka mõistete "aegkriitilised andmed", "tahteavaldused" ja "saatekirja vastus" tähendus. Välja toodi ka keeruka erialatermini "anamnees" kasutamine ja asjaolu, et samaaegselt kasutatakse sõna "vaktsineerimine" ja selle erialakeelset vastet "immuniseerimine".

Laiale üldsusele suunatud keskkondade keelekasutus peaks olema võimalikult lihtne (Sharp, 2014),et tagada suurim võimalik kasutustõhusus. Kuna Patsiendiportaali puhul on tegemist meditsiiniteemalise rakendusega, on erialaterminite kasutamine vältimatu. Mõistete puhul aga, mida on võimalik arusaadavamalt kirjeldada, peaks seda tegema. Näiteks annaks mõiste "epikriis" asendamine sõnapaariga "haigusjuhu kokkuvõte" oluliselt juurde kasutusmugavusele, kasutades samal ajal ära vaid vähesel määral rohkem ekraaniruumi. Samuti annaks portaalis navigeerimisele juurde mõiste "immuniseerimine" asendamine sõnaga "vaktsineerimine". Taolise lähenemisega tuleks läbi mõelda ka kõik ülejäänud pealkirjades ja lisainfodes kasutatavad mõisted.

#### <span id="page-28-1"></span>**3.6 Keeruline nuppude kujutamise viis**

Patsiendiportaali lamedast ehk *flat*-stiilis kujundusest tulenevalt oli mitmel uurimuses osalejal keeruline mõista, millised elemendid on klõpsatavad ja millised mitte. Teemade vahel navigeerides klõpsati töölaua stiilis kujundatud teemakastide pealkirjadel eeldades, et tegemist on visuaalse, mitte nupuna toimiva elemendina. Samuti esines ka käitumist, kus teemakasti ja selle allosas olevat lisainfo nuppu peeti üheks elemendiks, ehk ei oodatud, et antud ikoonil on eraldi funktsioon. Sellisele olukorrale võis kaasa aidata ka asjaolu, et kaks väiksemat teemakasti "Broneeri vastuvõtu aeg" ja "Logiraamat" on tervenisti ühevärvilised ning nendes olev noolt kujutav ikoon ei ole teise värviga eristatud. Ka rakenduse sügavamal tasemel, näiteks retseptide või epikriiside vaates, kus iga dokumendi kastis on väiksemad nupud, mis vastavalt seisundile rohelisel või punasel taustal kuvavad kirja "Arstile avatud/suletud SULGE/AVA" ja/või "Esindajale avatud/suletud SULGE/AVA" (Joonis 18) tekkis kasutajatel kahtlus nende elementide suhtes. Enamus ei pannud neid tähele, kuid üks arvas, et kogu ruut ei ole klõpsatav, vaid nende väikeste nuppude abil pääseb vastavat dokumenti nägema (ehk nende sõnul avama) ja kaks arvas vastupidiselt, et antud nupud on vaid illustreerivad ja kuvavad dokumendi staatust.

Antud probleem on keeruline, kuna tegemist on kogu portaali kujundusest sõltuva küsimusega. Kasutajatel aitaks paremini navigeerida ühtse värvikodeerimise kasutamine, näiteks lisainfo nupud kujutada kõik ühte värvi, et ei jääks muljet nagu oleks tegemist vaid kujunduselementidega. Samuti võib drastilisema muutusena loobuda töölaua lahendusest ning teemade kujutamisest suurte ruudukujuliste kastidena ja proovida üle minna tavalisemale menüüpõhisele kujundusele, nagu on kujutatud joonisel 30.

Samuti oli probleeme teemakastis "Terviseandmed" kujutatud nimekirjaga (näha Joonisel 16). Kõik uurimuses osalenud üritasid antud loendis olevaid alateemasid kasutada linkidena. Kui ülesandeks oli leida epikriis, klõpsas kasutaja avavaates oleval "Terviseandmed" kastis sõnal "Epikriisid". Kuna on välja kujunenud tava, et linke kuvatakse veebirakendustes ülejäänud tekstist ja elementidest erineva kujundusega, näiteks teist värvi või allajoonitult, siis on arusaadav, miks antud sõnu üritati kohelda linkidena. Tegemist on avavaate suurima ja silmapaistvama elemendiga, milles on valget värvi ja rasvases (*bold*) kirjas nimekiri alateemadest samal ajal kui kõik ülejäänud rakenduses esinev tekst on musta või tumehalli värvi.

Teemakasti "Terviseandmed" taoline rõhutatuse vajalikkus on kaheldav, kuna see sisaldab elemente, mis juba avavaates eraldiseisvalt olemas on. Probleemi lahenduseks oleks kas terve kasti likvideerimine ning selle asemel väiksemate teemakastide tekitamine, mis töötavad otselinkidena vastava sisuni või tavasuuruses terviseandmete teemakasti rakendamine, mis viitaks praeguse lahendusega sarnaselt vaateni "Terviseandmed".

Kasutajale segaselt nuppude kujutamisega seotud ohukohaks Patsiendiportaalis on ka liiga paljude võimaluste pakkumine. Avavaate kõige laiem nupp on lehe allosas asuv "Vajuta siia, et sulgeda kogu terviselugu arstile" (vt Joonis 33). Tegemist on valikuga, mis kasutaja kinnitusel muudab kogu antud isikuga seotud terviseandmed meditsiinitöötajatele kättesaamatuks. Sellel klõpsates teavitatakse kasutajat küll selle tegevuse tagajärgedest ja võimalikest ohtudest, kuid tähelepanematuse eest ei kaitse ka lisakinnitus. Sama olukord on dokumentide ükshaaval sulgemist võimaldavate ülal kirjeldatud nuppudega "Arstile avatud/suletud AVA/SULGE". Tekib küsimus, milleks on see vajalik ning kas selle ohud kaaluvad kasutegurid üle. Paremaks variandiks oleks arstile dokumentide ja terviseloo sulgemise võimalust pakkuda portaali sügavamal tasemel, et kasutaja, kellel on antud funktsionaalsus vajalik, saaks seda siiski kasutada.

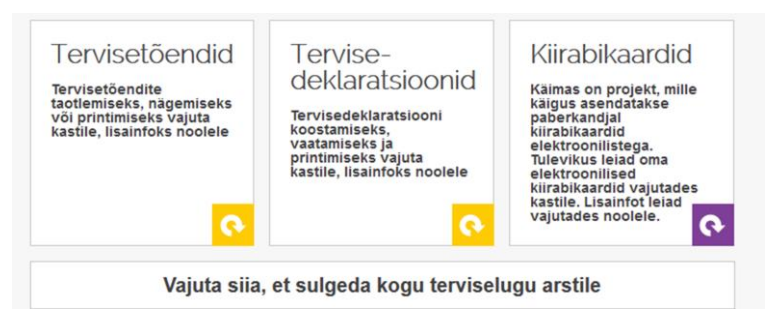

Joonis 33. Terviseandmete vaate allosas olev nupp kogu terviseloo arstile sulgemiseks.

#### <span id="page-29-0"></span>**3.7 Lisainfo nupul arusaamatu ikooni kasutamine**

Ikoone kasutades tuleks eelnevalt kindlaks teha, kas tegemist on sümboliga, millest saavad kõik kasutajad ühtemoodi aru (Loranger, 2015). Alamteemade kastide allosas kujutatud lisainfo nupul kasutusel olev noolt kujutav ikoon on rohkem tuntud kui värskendamise (*refresh* või *reload*) sümbolina näiteks veebilehitsejate aadressiribal (Joonisel 34 on näha Firefoxi aadressiribal olev värskendamise ikoon). Ka uurimuses osalejad pakkusid antud ikoonile erinevaid tähendusi (Lisa I küsimus 5.4.a). Neli küsitletut arvas, et tegemist on värskendamisnupuga, kaks pakkus avamise funktsionaalsust ning leidus ka isik, kelle jaoks kujutas antud ikoon tagasi (*back*) navigeerimise võimalust. Seega võib kindlalt väita, et tegemist ei ole üheselt mõistetava ikooniga.

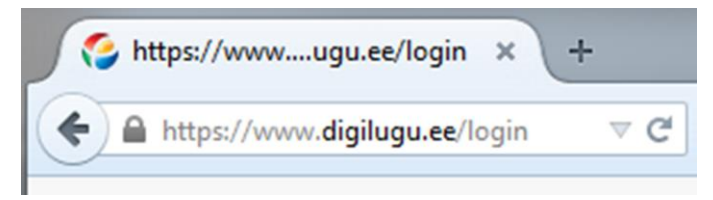

Joonis 32. Firefox veebilehitseja aadressiriba paremas osas nähtav värskendamise ikooni kasutav nupp.

Kuna Patsiendiportaalis kasutusel olev lisainfo nupp annab ka erinevaid tulemusi (kirjeldatud peatükis 3.5), siis ei ole ikooni kasutamine õigustatud ka kui ümberpööramist kujutava sümbolina. Paremaks lahenduseks oleks kasutada nupul sõna "Lisainfo" ja lisainfo kuvamisel "Sulge lisainfo" (Joonis 35), et kasutaja saaks märku ka tagasi pöördumise võimalusest.

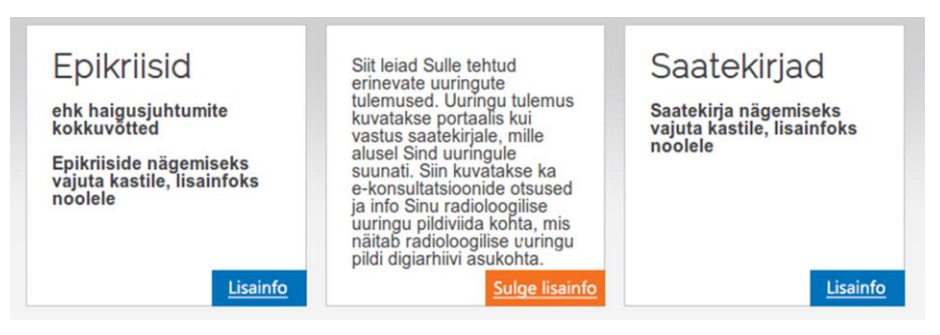

Joonis 33. Nupu "Lisainfo" kujutamisvõimalus.

# <span id="page-30-0"></span>**3.8 Abi**

Patsiendiportaalis on kasutajal küsimuste korral võimalik abi saada korduma kippuvate küsimuste rubriigist ja e-posti või telefoni teel. Mõlemast variandist antakse teada abivahendite menüüribal oleval nupul "Abi" klõpsates avaneva teate kaudu. Link "korduma kippuvad küsimused" osutus uurimuses osalejate jaoks liiga raskestileitavaks (Lisa I küsimus 6.8). Kolm küsitletut arvas, et selline link võiks asuda lehe allosas ning veel kolm ootasid, et tegemist oleks avavaates teiste teemadega sarnaselt kujundatud elemendina. Patsiendiportaali KKK lingil klõpsates avaneb vastavalt veebilehitseja seadistustele uues vahekaardis (*tab*is) või aknas Eesti E-tervise SA veebisaidil asuvad Patsiendiportaali korduma kippuvad küsimused. Selline teguviis ei olnud ühegi intervjueeritava arvates hea lahendus ning eelistatavam oleks samas rakenduses avanev vaade.

Korduma kippuvate küsimuste kasuteguri suurendamiseks peaks see eelkõige avanema Patsiendiportaalis rakendusesiseselt, küsimused tuleks teemade järgi grupeerida ning võimalusel lisada ka otsing märksõnade järgi. Heade tavadele vastamiseks peaks KKK olema otse ligipääsetav, mitte üldisema kategooria alateemaks. See võiks näiteks asuda ülal abivahendite menüüribal või all jalutsis (*footer*is).

Tervikliku kasutajatoe pakkumiseks peaks Patsiendiportaal võimaldama kasutajatel ka rakendusesiseselt abi küsida. Seda saaks lahendada näiteks sõnumivormina või reaalajas toimuva rakendusesisese suhtluse (*chat*) abil. Viimane neist võib saadaval olla ka vaid kindlatel aegadel, näiteks vastava asutuse tööajal.

# <span id="page-30-1"></span>**3.9 Vajalikud lisavõimalused**

### <span id="page-30-2"></span>**3.9.1 Ülevaatlik töölauavaade**

Kui uurimuses osalejatelt küsiti, kuidas neile meeldis Patsiendiportaali kasutada (Lisa I küsimus 7.1), siis viie punkti skaalal hinnati kogemust küll keskmiselt 3,22 punktiga, kuid sõnaliselt toodi negatiivse küljena välja keskkonna laialivalguvust ning mainiti kindlate dokumentide leidmise keerukust. Kuna teistest probleemidest sõltuvalt on Patsiendiportaali esmakasutusel selle struktuuri keeruline hoomata, siis aitaks kiiremale info leidmisele kaasa ülevaatliku värskema infoga vaate loomine.

Vastuvõetav lahendus oleks kas avavaates või "Terviseandmed" teemas näiteks kümne värskema dokumendi korraga kuvamine. Sinna alla kuuluks kõik, mis antud isiku kohta sisse kantud on: retseptid, saatekirjad, uuringute vastused, vaktsineerimisteatised ja muu taoline.

#### <span id="page-31-0"></span>**3.9.2 Otsing**

Võrreldes Patsiendiportaali teiste veebirakendustega ja jälgides, kuidas uurimuses osalejad ülesandeid täitsid, siis saab välja tuua olulise puuduoleva funktsionaalsuse – otsingu. Märksõnaga otsing on oluline tööriist navigeerimisel ja info leidmisel. Nagu ka teistes hästiplaneeritud rakendustes, peaks otsingulahter asuma ka Patsiendiportaalis selle päises ning omama kolme põhielementi: lahtrit, nuppu ja sõna "otsi". Kuna tegemist on üsna suuremahulise keskkonnaga, siis oleks kasulik pakkuda osavamale kasutajale sisukaardi ja täpsema otsingu võimalust.

Joonisel 36 on kujutatud potentsiaalne võimalus, kuidas otsingulahtrit Patsiendiportaalis kuvada. Kasutatud on lahtrit, milles kuvatakse kasutajale kohahoidjana (*placeholder*) tekst "Sisesta märksõna" ning otsingut saab teostada klõpsates paremal asuval nupul "Otsi". Lahtri all on linkidena kujutatud sisukaardi ja täpsema otsingu viited.

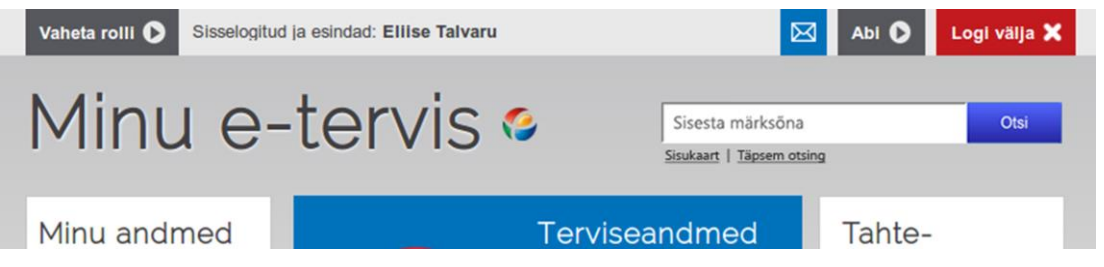

Joonis 34. Avavaate päise paremas osas asuv otsingulahter koos linkidega sisukaardi ja täpsema otsinguni.

#### <span id="page-31-1"></span>**3.9.3 Eksportimine**

Paberivabaks riigiks saamise üks elemente on ka meditsiinialaste dokumentide vaid digitaalselt käsitlemine. See tähendab ka, et patsientidele ei anta paberkujul enam näiteks haigusloo kokkuvõtteid ega retsepte. Siinkohal ilmneb Patsiendiportaalist andmete mugava omandamise olulisus. Terviseandmeid on vajalik esitada ka meditsiinivälistel põhjustel, näiteks kindlustusjuhtumite käsitlemisel ja tõendite esitamisel. Selliste juhtumite tarvis oleks Patsiendiportaalil mõistlik pakkuda lisaks dokumentide printimise võimalusele ka eksportimisvõimalust näiteks PDF ja CSV (*comma separated values*) failidena. Eksportimistvõimalust võiks pakkuda printimise ikooni läheduses (vt Joonis 37),

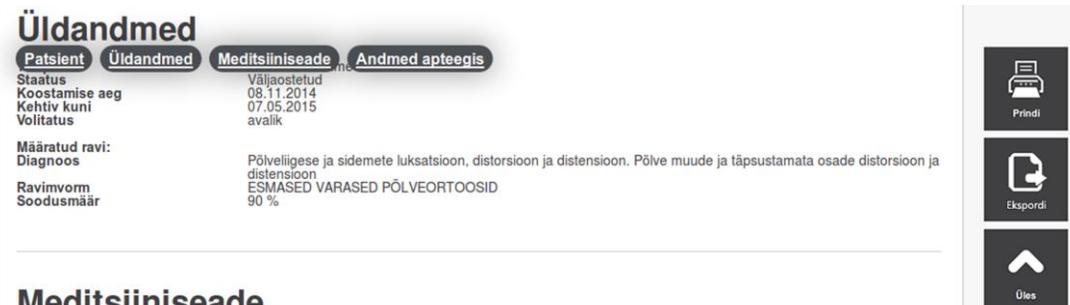

# **Meditsiiniseade**

Joonis 35. Dokumendi paremas ääres asuv ekspordinupp grupeeritud kokku printimisja ülesliikumise nuppudega.

kuna tegemist on samaliigiliste võimalustega.

#### <span id="page-32-0"></span>**3.9.4 Keelevahetusvõimalus**

Suur hulk riiklikke portaale pakub võimalust oma keskkondi kasutada nii eesti, vene kui ka inglise keeles (näiteks pria.ee, eesti.ee, president.ee ja politsei.ee). Seega võib arvata, et tegemist on juba heade tavade hulka kuuluva võimalusega. Patsiendiportaal on suunatud laiale kasutajaskonnale ja seetõttu tuleb arvestada asjaoluga, et antud keskkonda soovivad kasutada ka eesti keelt mitte kõnelevad inimesed. Teise keelevahetusvõimaluse põhjusena saab nimetada ka olukorda, kus välisriigis parima arstiabi saamise võimaldamiseks oleks hea näidata oma terviseandmeid mõnes laiemalt tuntud keeles (näiteks inglise keeles).

Keelevahetusvõimalus, nagu ka teised standardsed lisafunktsionaalsused, peaks portaalis olema võimalikult intuitiivse asukohaga. Antud juhul oleks selleks vaate ülaosa parem nurk, vastuvõetav on ka üleval abivahendite menüüribal asumine.

#### <span id="page-32-1"></span>**3.9.5 Tekstikuva kohandamise võimalus**

Selleks, et Patsiendiportaali saaks kasutada suurim võimalik hulk inimesi, peaks see olema kohandavat mitmel viisil. Nägemisraskustega inimeste jaoks hea kasutuskogemuse tagamiseks tuleb pakkuda kindlaid võimalusi visuaali muutmiseks. Oluline on tekstisuuruse, reavahe ja kontrastsuse kohandamise võimalus, samuti ka valik kuvada portaali täiesti stiilideta, et kõnesünteesi tarkvara tulemus oleks võimalikult selge. Taoline lahendus on juba kasutusel paneelina "Vaegnägijatele" mitmes riiklikus veebikeskkonnas, näiteks eesti.ee ja ria.ee puhul. Sellise paneeli asukoht peaks olema võimalikult kiirelt ligipääsetav, ehk parim koht oleks staatiliselt portaali päises, näiteks abivahenditega samal menüüribal.

Kirjasuuruse muutmise vajadus võib tuleneda kasutaja isiklikust eelistusest lugeda kas suuremat või väiksemat teksti. Selle toetamiseks on lihtne lahendus pakkuda sisu tasandil võimalust kirjasuurust kas ühe sammu võrra suurendada või vähendada. Seda võimalust kasutatakse näiteks veebisaidi pria.ee puhul (Joonis 12).

# <span id="page-33-0"></span>**Kokkuvõte**

Antud bakalaureusetöö raames analüüsiti Eesti E-tervise Sihtasutuse Patsiendiportaali kasutajaliidest ning tulemuste põhjal pakuti välja võimalusi portaali paremaks muutmiseks. Töö alustuseks kirjeldati aktuaalseid veebirakenduste kasutajaliideste häid tavasid, mille abil sai hiljem tähelepanu pöörata Patsiendiportaali veakohtadele.

Käesoleva töö raames viidi läbi ka kvalitatiivne uurimus, milles osales üheksa nelja vanusegruppi jaotuvat ja erineva arvutioskuse isikut. Uurimuse käigus koguti kasutajate arvamusi portaali erinevate komponentide kujunduse, funktsionaalsuse ja andmeesituse sobivuse kohta. Lisaks suulisele osale oli andmete kogumise viisiks ka valjult kaasamõtlemise meetodil portaali testkeskkonnas ettemääratud ülesannete täitmine. Uurimuse tulemusel avaldusid täpsed Patsiendiportaali puudujäägid ning nende parandamise soovituste loomisel kasutati nii eelnevalt kirjeldatud kasutajaliideste häid tavasid kui ka uurimuses osalejate ettepanekuid. Kuna töö eesmärgiks ei olnud uue kasutajaliidese kavandi loomine, siis visuaalsete probleemide korral kujutas autor parandusettepanekud üksteisest sõltumatutena, kasutades põhjana töö teises peatükis kirjeldatud Patsiendiportaali kujundust.

Töö tulemusena sõnastati ja ka kujutati visuaalselt mitmed võimalused, kuidas Patsiendiportaali kasutajasõbralikkust lihtsate meetoditega tõsta. Käesolevast bakalaureusetööst jäi välja aga ka suur hulk uurimuse käigus kogutud lisainfot, mida on võimalik kasutada Patsiendiportaali edasises arendustöös.

Tööprotsessi käigus omandas autor hulgaliselt teadmisi veebirakenduste kasutajaliideste kujundamise heade tavade ning seda teemat uurides ka nende ajaloo kohta. Samuti oli õpetlik intervjuude läbiviimise protsess, mis ostus planeeritust oluliselt ajamahukamaks ettevõtmiseks ning mille tulemusena koguti piisavalt andmeid ka võimaliku edasise analüüsi ja arendamise tarbeks.

# <span id="page-34-0"></span>**Kasutatud kirjandus**

Bergel, M., Tullis, T. & Chadwick-Dias, A., 2005. *Web Accessibility for the Low Vision User.* Montreal.

Bernard, M. et al., 2002. *A Comparison of Popular Online Fonts: Which Size and Type is Best?.* [Võrgumaterjal] Available at: http://usabilitynews.org/a-comparison-of-popular-online-fonts-which-sizeand-type-is-best/ [Kasutatud 22. aprill 2015].

Eesti E-tervise SA, 2013. *Digitaalse terviseloo infosüsteemi stiiliraamat.* [Võrgumaterjal] Available at: http://www.e-tervis.ee/images/stories/est/juhendid/etervisstiiliraamat.pdf [Kasutatud 10. veebruar 2015].

Eesti E-tervise SA, 2013. *Patsiendiportaali võimalused.* [Võrgumaterjal] Available at: http://www.e-tervis.ee/index.php/et/2012-07-22-09-19-35/patsiendiportaalivoimalused [Kasutatud 09. veebruar 2015].

Eesti E-tervise SA, 2013. *TIS-iga liidestunud tervishoiuasutused.* [Võrgumaterjal] Available at: http://www.e-tervis.ee/index.php/et/dokumentide-statistika/tisigaliidestunud-ttod [Kasutatud 09. veebruar 2015].

inimene.ee, 2012. *Värvipimedus.* [Võrgumaterjal] Available at: http://static.inimene.ee/index.php?disease=v&sisu=disease&did=603 [Kasutatud 03. mai 2015].

Johnson, J., 2010. *Tips for Designing for Colorblind Users.* [Võrgumaterjal] Available at: http://designshack.net/articles/accessibility/tips-for-designing-for-colorblindusers/

[Kasutatud 03. mai 2015].

Krug, S., 2006. *Don't make me think! A Common Sense Approach to Web Usability.* 2. toim. Berkeley: New Riders.

Loranger, H., 2015. *Beyond Blue Links: Making Clickable Elements Recognizable.*  [Võrgumaterjal] Available at: http://www.nngroup.com/articles/clickable-elements/ [Kasutatud 11. mai 2015].

Maldonado, C. A. & Resnick, M. L., 2002. Do Common User Interface Design Patterns Improve Navigation?. *Proceedings of the Human Factors and Ergonomics Society Annual Meeting,* Köide 46, pp. 1315-1319.

Miller, E., kuupäev puudub *Types of Website Navigation.* [Võrgumaterjal] Available at: http://graphicdesign.about.com/od/effectivewebsites/tp/website\_nav\_types.htm [Kasutatud 15. aprill 2015].

Moon, G., 2013. *10 Tips For Creating a Killer FAQ Page.* [Võrgumaterjal] Available at: https://todaymade.com/blog/10-tips-for-creating-a-killer-faq-page/ [Kasutatud 10. mai 2015].

Nielsen, J., 1996. *Marginalia of Web Design.* [Võrgumaterjal] Available at: http://www.nngroup.com/articles/marginalia-of-web-design/ [Kasutatud 23. aprill 2015].

Nielsen, J., 1998. *Using Link Titles to Help Users Predict Where They Are Going.*  [Võrgumaterjal] Available at: http://www.nngroup.com/articles/using-link-titles-to-help-users-predictwhere-they-are-going/ [Kasutatud 26. aprill 2015].

Nielsen, J., 2001. *113 Design Guidelines for Homepage Usability.* [Võrgumaterjal] Available at: http://www.nngroup.com/articles/113-design-guidelines-homepage-usability/ [Kasutatud 25. aprill 2015].

Nielsen, J., 2001. *Error Message Guidelines.* [Võrgumaterjal] Available at: http://www.nngroup.com/articles/error-message-guidelines/ [Kasutatud 29. aprill 2015].

Nielsen, J., 2001. *Search: Visible and Simple.* [Võrgumaterjal] Available at: http://www.nngroup.com/articles/search-visible-and-simple/ [Kasutatud 3. mai 2015].

Nielsen, J., 2002. *Let Users Control Font Size.* [Võrgumaterjal] Available at: http://www.nngroup.com/articles/let-users-control-font-size/ [Kasutatud 22. aprill 2015].

Nielsen, J., 2004. *Change the Color of Visited Links.* [Võrgumaterjal] Available at: http://www.nngroup.com/articles/change-the-color-of-visited-links/ [Kasutatud 25. aprill 2015].

Nielsen, J., 2004. *Guidelines for Visualizing Links.* [Võrgumaterjal] Available at: http://www.nngroup.com/articles/guidelines-for-visualizing-links/ [Kasutatud 26. aprill 2015].

Nielsen, J., 2006. *Horizontal Attention Leans Left.* [Võrgumaterjal] Available at: http://www.nngroup.com/articles/horizontal-attention-leans-left/ [Kasutatud 15. aprill 2015].

Nielsen, J., 2007. *Breadcrumb Navigation Increasingly Useful.* [Võrgumaterjal] Available at: http://www.nngroup.com/articles/breadcrumb-navigation-useful/ [Kasutatud 2. mai 2015].

Nielsen, J., 2008. *Right-Justified Navigation Menus Impede Scannability.* [Võrgumaterjal] Available at: http://www.nngroup.com/articles/right-justified-navigation-menus/ [Kasutatud 15. aprill 2015].

Nielsen, J., 2009. *Mega Menus Work Well for Site Navigation.* [Võrgumaterjal] Available at: http://www.nngroup.com/articles/mega-menus-work-well/ [Kasutatud 16. aprill 2015].

Nielsen, J., 2010. *Mega-Menus Gone Wrong.* [Võrgumaterjal] Available at: http://www.nngroup.com/articles/mega-menus-gone-wrong/ [Kasutatud 15. aprill 2015].

Nielsen, J., 2012. *Serif vs. Sans-Serif Fonts for HD Screens.* [Võrgumaterjal] Available at: http://www.nngroup.com/articles/serif-vs-sans-serif-fonts-hd-screens/ [Kasutatud 22. aprill 2015].

Russell-Rose, T., 2013. *Designing Search: Results Pages.* [Võrgumaterjal] Available at: http://uxmag.com/articles/designing-search-results-pages [Kasutatud 3. mai 2015].

Sharp, J., 2014. *Best Practices for Patient Portals.* [Võrgumaterjal] Available at: http://blog.himss.org/2014/12/02/best-practices-for-patient-portals/ [Kasutatud 11. mai 2015].

Sherwin, K., 2014. *The Magnifying-Glass Icon in Search Design: Pros and Cons.*  [Võrgumaterjal] Available at: http://www.nngroup.com/articles/magnifying-glass-icon/ [Kasutatud 03. mai 2015].

Shneiderman, B. & Plaisant, C., 2009. *Designing the User Interface. Strategies for effective human-computer interaction.* 5. toim. Boston: Pearson Education.

Ziraff OÜ, 2013. *E-teenuste disainimise käsiraamat.* s.l.:s.n.

Trinidad Consulting OÜ, 2014. *Iseteeninduskeskkondade raamistik*.

Tullis, T. & Siegel, M., 2010. *Does Underlining Links Help or Hurt?.* New York, ACM, pp. 4069-4074.

W3C, 2008. *Web Content Accessibility Guidelines (WCAG) 2.0.* [Võrgumaterjal] Available at: http://www.w3.org/TR/WCAG20/#visual-audio-contrast [Kasutatud 22. aprill 2015].

Warren, T., 2014. *Google removes underlined links, says goodbye to 1996.*  [Võrgumaterjal] Available at: http://www.theverge.com/2014/3/13/5503894/google-removes-underlinedlinks-site-redesign [Kasutatud 26. aprill 2015].

# <span id="page-37-0"></span>**Lisad**

### <span id="page-37-1"></span>**I. Intervjuu kava**

#### **1. ÜLDINFO**

- 1.1. Nimi ja sünniaeg.
- 1.2. Kust oled Sa pärit?
- 1.3. Mis on Su haridustase?
- 1.4. Mis erialal tegutsed, mis on Su amet?
- 1.5. Milliseid tehnikaseadmeid kasutad? Valida üks või rohkem:
	- a) ei kasuta ühtegi tehnikaseadet
	- b) kasutan telerit
	- c) kasutan arvutit
	- d) kasutan nutitelefoni
	- e) kasutan muid nutiseadmeid (tahvelarvuti, nutikell, e-luger jms)
- 1.6. Kui tihti kasutad ülalmainitud tehnikaseadmeid? Valida 1 vastus:
	- a) igapäevaselt
	- b) mõned korrad nädalas
	- c) mõned korrad kuus
	- d) kord kuus
	- e) vähem kui kord kuus

#### **2. MEDITSIINILINE TAUST**

- Valida 1 vastus:
- a) kord 2 nädala jooksul
- b) kord kuus
- c) kord aastas
- d) kord 3 aasta jooksul
- e) mitte kunagi
- 2.1. Kui tihti külastad perearsti?
- 2.2. Kui tihti külastada eriarsti/hambaarsti?
- 2.3. Kui tihti käid operatsioonil?
- 2.4. Kui tihti külastad erakorralise meditsiini osakonda (EMO)?
- 2.5. Kui tihti ostad retseptiravimeid?

#### **3. VARASEM KOGEMUS**

- 3.1. Kas oled teinud internetipangas rahaülekannet?
	- a. Kui tihti teed internetipangas ülekannet? Valida 1 vastus:
		- a)igapäevaselt
		- b)mõned korrad nädalas
		- c)mõned korrad kuus
		- d)kord kuus
		- e) vähem kui kord kuus
- 3.2. Kas oled eesti.ee-s kinnitanud oma meiliaadressi?
- 3.3. Kas oled eesti.ee-s vaadanud oma ravimiretsepte?
- 3.4. Kas oled varem andnud digiallkirja?
	- a. Mis dokumente oled digiallkirjastanud?
	- b. Kui tihti kasutad digiallkirjastamise võimalust? Valida 1 vastus:
		- a) igapäevaselt
- b) mõned korrad nädalas
- c) mõned korrad kuus
- d) kord kuus
- e) mõned korrad aastas
- f) vähem kui kord aastas
- 3.5. Kas oled sõlminud mobiil-id-d lepingu?
	- a. Kas kasutad seda esmase sisselogimisvahendina?
	- b. Kui tihti kasutad mobiil-id-d? Valida 1 vastus:
		- a) igapäevaselt
		- b) mõned korrad nädalas
		- c) mõned korrad kuus
		- d) kord kuus
		- e) vähem kui kord kuus
	- c. Mis olukordades kasutad mobiil-id-d?
- 3.6. Kui tihti kasutad id-kaarti mõnda veebikeskkonda sisselogimiseks? Valida 1 vastus:
	- a) igapäevaselt
	- b) mõned korrad nädalas
	- c) mõned korrad kuus
	- d) kord kuus
	- e) vähem kui kord kuus
- 3.7 Kas oled osalenud e-valmistel?
	- a. Mitu korda oled osalenud e-valmistel?
- 3.8 Kui tihti kasutad Facebooki? Valida 1 vastus:
	- a) igapäevaselt
	- b) mõned korrad nädalas
	- c) mõned korrad kuus
	- d) kord kuus
	- e) vähem kui kord kuus

#### **4. OOTUSED**

- Kujutame ette, et on olemas iseteeninduskeskkond, mis on mõeldud Sinu meditsiiniinfo käsitlemiseks
- 4.1. Missuguseid andmeid sooviksid näha sellises portaalis?
- 4.2. Kuidas suhtud sellesse, et sinu meditsiiniinfoga seonduvaid andmeid näevad kõik arstid?
	- a. Ei meeldi kas selle tõttu väikene esitatav andmehulk (ka kasutajale) oleks aktsepteeritav?
- 4.3. Kuivõrd tunnetad ohtu andmevarguse suhtes sellises portaalis? (Andmed veebis kättesaadavad, valitsus jälgib jms)
	- a. Aga muudes portaalides? (Netipangad, Facebook, Gmail jms)
- 4.4. Kuidas peaks portaal kättesaadav olema?
	- a. Tehnilises mõttes arvuti, telefon, tablet?
	- b. Turvalisuse mõttes id-kaart, mobiil-id, pangalink?
- 4.5. Kuidas võiks olla sellises keskkonnas andmed paigutatud? (Kas kõik andmed ühel lehel keritavalt või erinevate lehtede vahel jaotatuna?)
- 4.6. Mis värvitoone võiks kasutada? (Kas monokroomne või värviline?) Palun põhjenda.

4.7. Kui kiire peaks see leht olema? Kas oleksid valmis ootama kauem kui teiste lehtede puhul? Palun põhjenda.

#### **5. ESMA- JA ÜLDMULJE**

- Ülevaatlikult lehel iseseisvalt ringi liikudes tekkivad mõtted ja arvamused
- 5.1. Kas oled varem kuulnud midagi Patsiendiportaalist? Digiloost? E-tervisest?
	- a. Mis allikast?
	- b. Kui tihti kasutad? Valida 1 vastus:
		- a) igapäevaselt
		- b) mõned korrad nädalas
		- c) mõned korrad kuus
		- d) kord kuus
		- e) kord aastas
		- f) vähem kui kord aastas
- 5.2. Kuidas Sulle portaali välimus meeldib? Värvid (taustavärv, nuppude värv), kirjatüüp ja -suurus.
	- a. Hinda skaalal 1-5, kus 1 on "väga ebameeldiv" ja 5 on "väga meeldiv".
	- b. Mis andis põhjuse sellisele hinnangule?
	- c. Missugune element on kõige meeldivam ja mis kõige vähem meeldivam? Mis võiks viimase puhul teistmoodi olla?
- 5.3. Kui palju antud portaali kujundus Sulle mõne teise rakenduse oma meenutab? Hinda skaalal 1-5, kus 1 on "ei meenuta ühtegi" ja 5 on "on väga tuttav".
	- a. Mis rakendusi meenutab ja mille poolest?
- 5.4. Ikoonide tähendused:
	- a. Mida võiks Sinu arvates teha ringikujuline noolelupp teemakastide allosas? (Lisainfo)
	- b. Mida teevad Sinu arvates lehe ülaosas paremal asuvad nupud? (jäljerea ja navigeerimisvõimaluse äratundmine)
- 5.5. Kuidas hindaksid lehe valmidust? Hinda palun skaalal 1-5, kus 1 on "vajab palju arendustööd" ja 5 on "täiesti valmis".
	- a. Palun põhjenda oma hinnangut.
- 5.6. Kui kerge tundub portaalis ringi liikumine ja info leidmine? Skaalal 1-5, kus 1 on "väga raske" ja 5 on "väga kerge".
	- a. Mis teeb kergeks / mis teeb raskeks?
- 5.7. Kui palju praeguse mulje põhjal on Patsiendiportaal vastavuses sellega, mida eelnevalt ette kujutasid?
	- a. Mis tundub puudu või üleliigne olevat?
	- b. Mis on visuaalse poole pealt teisiti (nii positiivses kui negatiivses mõttes)?

#### **6. ÜLESANDED**

- Päriselulised ülesanded kasutajale täitmiseks, et jälgida protaali kasutamise kergust/kiirust ja õppimiskiirust.
- 6.1. Leia ja ava ajaliselt värskeim ravimiretsept ja seejärel selle ravimi annustamisjuhend.
	- a. Kui piisav on ravimi(retsepti) kohta saadav info?
	- b. Missuguseid andmeid võiks rohkem olla, mida võiks vähem olla?
	- *Avalehelt vastava teema leidmine; retseptide seast õige kuupäevaga retsepti leidmine, retsepti vaates navigeerimismenüü kasutamine (märkamine).*
- 6.2. Kui võimalik, siis vaheta rolli ja vaata enda esindatava ajaliselt vanimat epikriisi (haigusjuhtumi kokkuvõtet).
	- *Rollivahetuse võimaluse leidmine, selle funktsionaalsusest aru saamine; pealehelt terviseandmete leheni ja sealt epikriiside leheni jõudmine (sõna epikriis tähenduse mõistmine); vajaliku epikriisi leidmine.*
- 6.3. Mine tagasi enda rolli ja leia ajaliselt vanim saatekirja vastus.
	- a. Kas tundus loogiline asukoht/kas võiks mujal asuda?
		- *Muult lehelt (kui tavapärase avavaate asemel) navigeerimise alustamine; sügavama taseme info leidmine (Terviseandmed→Uuringute vastused→Saatekirjade vastused).*
- 6.4. Muuda oma andmetes enda sotsiaalmajanduslikku seisundit (lisa näiteks "õpilane") ja salvesta.
	- *"Minu andmed" leidmine; muutmise võimaluse leidmine; sotsiaalmajandusliku seisundi lahtri leidmine kerides või ülaosa navigatsiooniriba kasutades; salvestamisnupu leidmine.*
- 6.5. Kirjuta oma andmetesse telefoninumbri lahtrisse midagi ning liigu seejärel otse avalehele (salvestamise nuppu vajutamata).
	- a. Kas oleks vaja tekkinud vea kohta lisaveateatet, kas ootasid seda?
	- *Veebilehitsejapoolse veateate puhul käitumine, suhtumine sellesse.*
- 6.6. (Avalehel asudes, vajaduse korral sinna liikuda) leia, millal algas su kindlustus.
	- a. Kuidas Sulle meeldib siinne kujundus (värvid, kirjatüüp)? Mida arvad kindlustuse "kasti" värvi kohta?
	- Kindlustatuse info leidmine ("Minu andmed"), sealt algusaja välja luge*mine; arvamus teistsuguse kujunduse kohta (kogu kast värvitud).*
- 6.7. Leia aegkriitilised andmed.
	- a. Kui piisavana tundub Sinu kohta nähtav info? (Kas kiirabitöötajale piisaks sellest, et õigesti käituda?)
	- b. Missuguseid andmeid võiks rohkem olla, mida võiks vähem olla?
	- *Mõiste "aegkriitilised andmed" tähenduse mõistmine; suhtumine sealsete andmete hulka ja kujundusse;*
- 6.8. Leia rubriik "korduma kippuvad küsimused".
	- a. Kuidas meeldib selline toimimisviis, et suunatakse teisele lehele?
	- *Abiinfo leidmine; aru saamine, et ei olda enam Patsiendiportaalis.*
- 6.9. Logi välja
	- *Tagasi liikumine Patsiendiportaali (sest KKK avanes teises keskkonnas) ja väljalogimisnupu leidmine.*

*- Enne järgmist küsimusteblokki intervjueeritava soovil lasta tal veel iseseisvalt keskkonnaga tutvuda.*

#### **7. ARVAMUS**

7.1. Kui meeldiv oli kasutada Patsiendiportaali? Hinda skaalal 1-5, kus 1 on "ei meeldinud üldse" ja 5 on "väga meeldis".

a. Mille pärast meeldis/ei meeldinud?

- 7.2. Kui keerulisena tundus portaali kasutamine? Hinda skaalal 1-5, kus 1 on "väga kerge" ja 5 on "väga keeruline".
	- a. Palun põhjenda, mis muutis kasutamise keeruliseks.
- 7.3. Kui palju kergemaks läks portaali kasutamine võrreldes varasemaga? (tuletada varasem hinnang meelde) Hinda palun skaalal 1-5, kus 1 on "ei läinud üldse kergemaks" ja 5 on "läks väga palju kergemaks"
	- a. Mis aspektid läksid kergemaks? (Mis tegevuste tegemine?)
- 7.4. Kui palju teeks selle portaali kasutamine igapäevaelu kergemaks? (Toimingud kiiremad/tõhusamad, vähem paberimajandust, rohkem teadmisi enda kohta). Hinda skaalal 1-5, kus 1 on "ei teeks üldse kergemaks" ja 5 on "teeks väga palju kergemaks".
	- a. Teeks Mis viisil?
	- b. Ei teeks Mis muutused oleks vajalikud, et teeks?
- 7.5. Olles nüüd portaaliga rohkem tutvunud, saaksid Sa palun välja tuua, mis on portaalil Sinu arvates puudu ja mis tundub üleliigsena. (andmed, funktsioonid, võimalused, otsing?)
- 7.6. Missugune funktsioon Sulle kõige rohkem meeldis ja missugune kõige vähem? Palun põhjenda.
- 7.7. Missugune funktsioon tundub kõige vajalikuma/kasulikumana? Missugune tundus kõige ebavajalikumana/üleliigsena? Palun põhjenda.
- 7.8. Kui suurel hulgal vastab Patsiendiportaal sellele, mida Sa eelnevalt meditsiininfot käsitleva keskkonnana ette kujutasid?

a. Mis sarnaneb ja mis erineb?

Kui suure tõenäosusega Sa soovitaksid seda sõbrale? Hinda skaalal 1-5, kus 1 on "ei soovitaks kindlasti" ja 5 on "soovitaks kindlasti".

- 7.9. Kas kasutaksid seda portaali uuesti? Palun põhjenda.
- 7.10.Lisaküsimused/ettepanekud/mõtted

#### <span id="page-42-0"></span>**II. Litsents**

**Lihtlitsents lõputöö reprodutseerimiseks ja lõputöö üldsusele kättesaadavaks tegemiseks** 

Mina **Eliise Talvaru** (sünnikuupäev: 01.04.1992) (*autori nimi*)

1. annan Tartu Ülikoolile tasuta loa (lihtlitsentsi) enda loodud teose **Patsiendiportaali kasutajaliidese analüüs**, (*lõputöö pealkiri*)

mille juhendajad on Erkki Leego ja Vambola Leping, (*juhendaja nimi*)

- 1.1.reprodutseerimiseks säilitamise ja üldsusele kättesaadavaks tegemise eesmärgil, sealhulgas digitaalarhiivi DSpace-is lisamise eesmärgil kuni autoriõiguse kehtivuse tähtaja lõppemiseni;
- 1.2.üldsusele kättesaadavaks tegemiseks Tartu Ülikooli veebikeskkonna kaudu, sealhulgas digitaalarhiivi DSpace´i kaudu kuni autoriõiguse kehtivuse tähtaja lõppemiseni.
- 2. olen teadlik, et punktis 1 nimetatud õigused jäävad alles ka autorile.
- 3. kinnitan, et lihtlitsentsi andmisega ei rikuta teiste isikute intellektuaalomandi ega isikuandmete kaitse seadusest tulenevaid õigusi.

Tartus, **14.05.2015**